#### BEAGLE GRAPHICS

#### Traduit à l'ISLE D'ABEAU par "The Pik-Pok-Band"

#### DO JBLE HAUTE RESOLUTION!

16 couleurs haute résolution et un écran de 560x192 pixels, soit le double de la haute résolution normale. Ce programme englobe toutes les fonctions classiques de l'Applesoft, y compris les tables de formes (shapes). Vous n'avez besoin que de la disquette programme et d'un Apple IIc ou IIe avec 128K.

#### **POUR L'ARTISTE:**

Dessinez sur l'écran au moyen des 16 "pinceaux" haute résolution. Des icones haute résolution rendent ie travail aisé, que vous utilisiez le clavier, la souris, un joystick ou une tablette graphique.

#### REMPLISSEZ RAPIDEMENT LES FORMES

Sélectionnez les couleurs parmi 16 pures et plus de 200 mixtes. Vous pouvez déplacer, inverser, etc. des portions d'images, ajouter des textes aux images avec différentes polices de caractères et meme redéfinir des caractères.

#### POUR LE PROGRAMMEUR

Amélionez vos programmes Applesoft par de nouvelles commandes qui permettent de dessiner napidement cencles et formes. Sauvegandez n'importe quelle partie de l'image sur la disquette. "Compressez" vos images haute résolution pour tenir moins de place sur la disquette.

#### "COUPER-COLLER"

Vous permet de transféren ou de copier n'importe quelle parie d'une image sur n'importe quelle autre. Rapide:

#### CONVERTISSEURS HAUTE RESOLUTION

Conventissez en double haute résolution toutes vos images et tous vos programmes existant en haute résolution normale (meme les tables de formes d'Apple Mechanic). Il suffit de sauvegarder la nouvelle version.

#### PRESENTATIONS HAUTE RESOLUTION

Animez vos images double haute résolution. C'est facile avec Beagle Graphics.

#### AIDE HAUTE RESOLUTION

Utilisez le plan joint pour dessiner. Une "Carte d'aide" rappelle toutes les couleurs, commandes et procédures disponibles.

#### PEEKS, POKES, POINTEURS ET CALLS

Un grand poster vous propose un certain nombre de peeks, pokes, pointeurs et calls. Un outil indispensable au programmeur.

وأركبوني

## TABLE DES MATIERES

 $\bar{\phantom{a}}$ 

 $\hat{\phi}$  ,  $\hat{\phi}$  ,

 $\sim$ 

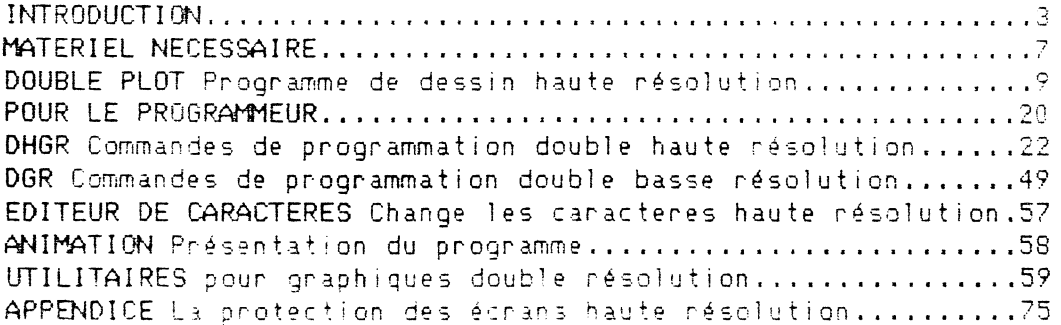

 $\bar{\chi}$ 

Page 2

÷,

 $\tilde{\mathbf{t}}$ 

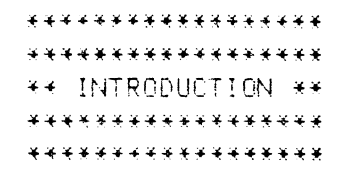

Bienvenue à vous. Ce programme fournit à votre Apple la double haute résolution graphique. Beagle Graphics vous permet d'accéder à 560x192 pixels, c'est à dire à plus de 100 000 points différents sur l'écran. Il vous permet aussi de travailler avec 16 couleurs pures au lieu des 6 utilisables en haute résolution normale. Vous pourrez maintenant donner plus de détails et de couleurs à tous vos graphiques, cartes, dessins, et meme au portrait haute résolution de la tante Sophie!

#### POUR L'ARTISTE : DOUBLE PLOT

La disquette "Beagle Graphics" vous fournit un programme de dessin en double haute résolution. Ce programme s'appelle "Double Plot". Il vous permet de créer des formes colorées, de dessiner lignes et points avec 16 "pinceaux" différents, de remplir les formes de couleurs pures ou mélangées, d'éditer les dessins en utilisant un programme "couper-coller", d'ajouter du texte à vos dessins... Hé hé! Vous etes en train de tomber amoureux de Double Plot!

#### POUR LE PROGRAMMEUR : DES NOUVELLES COMMANDES

Beagle Graphics vous fournit tout un lot de commandes et de fonctions graphiques double résolution itilisables dans vos programmes Applesoft. Vous pourrez utiliser des commandes double haute résolution equivalentes à celles utilisées en haute résolution standard, telles HCOLOR, HPLOT, DRAW, mais aussi de nouvelles commandes telles CIRCLE, BOX, FILL, PRINT haute résolution, et bien d'autres (25 en tout). Nous avons meme ajouté huit commandes double basse résolution graphique, ce qui vous permettra de programmer en double basse résolution graphique de 80x48.

#### **ENCORE PLUS**

Il y a plus... Un programme d'animation double haute résolution, un éditeur de caractères haute résolution, et quelques programmes utilitaires qui vous permettront des astuces graphiques amusantes, par exemple changer instantanément une couleur en une autre, transformer des images et programmes aute résolution classique en images et programmes double haute résolution, sauvegarder et charger n'importe quelle partie d'une image double haute résolution... Assez pour vous garder à la maison pendant des semaines!

بالمتاريخ

#### \*\*\*\*\*\*\*\*\*\*\*\*\*\*\*\*\*\*\*\*\*\*\*\*\* \*A PROPOS DE LA DISG.UETTE \* \*\*\*\*\*\*\*\*\*\*\*\*\*\*\*\*\*\*\*\*\*\*\*

La disquette Beagle Basics est pleine; toute sauvegarde d'images ou de programmes devra donc s'effectuer sur vos propres disquettes, préalablement formattées (initialisées) dans le DOS approprié. Ce programme n'étant pas protégé, vous pouvez copier des fichiers au moyen des programmes Apple. (FID pour le DOS 3.3 ou FILER pour ProDOS).

#### FORMATTAGE DE DISQUES VIERGES

DOS 3.3 : Utilisez la commande INIT (Voir votre manuel Apple DOS 3.3)

ProDOS : Chargez (BRUN) le programme FILER à partir de la disquette ProDOS (Fournie avec les nouveau:< Apples).

#### DOS 3.3 ET ProDOS

Deux versions du meme programme sont fournies, l'une sous ProDOS, l'autre sous DOS 3.3. les deux versions travaillent de la meme manière. Celle que vous utiliserez dépendra du DOS avec lequel vous aimez travailler. Vous utiliserez probablement toujours la meme version de Beagle Basics, nous vous conseillons donc de cacher l'autre version afin de ne pas vous tromper.

De toutes façons, peu importe la version que vous utiliserez, puisque le programme ProDOS "CONVERT" permet la conversion de DOS 3.3 en ProDOS et vice-versa (N'essayez cependant pas de convertir les programmes Beagle Basics eux memes. Si vous utilisez la version DOS 3.3 de Beagle Basics, nous vous conseillons l'usage de l'utilitaire Beagle Bros ProntoDOS qui vous permettra de tripler la vitesse de chargement et de sauvegarde des images.

#### COPIES

Selon les traditions Beagle Eros, la disquette Beagle Graphies n'est ni verrouillée, no protégée. Cela signifie que vous pouvezla copier, en faire le catalogue, lister et modifier les programmes, faire des essais avec, et donc peut etre, la détruire. Il est donc indispensable d'en faire une copie maintenant. Mais s'il vous plait, s'il vous plait, ne donnez pas de copies à vos amis.

AIDEZ NOUS ET NOUS VOUS AIDERONS.

بالمتألف والمراد

#### \*CATALOGUE DE LA DISQUETTE BEAGLE BASICS\*

Voici une liste de la plupart des fichiers de la disquette Beagle Graphics. Tapez "CATALOG" pour vérifier votre disquette.

STARTUP : Beagle Graphics charge le programme de salutations. DHGR : BRUN DHGR pour charger les commandes graphiques double haute résolution. DGR : BRUN DGR pour charger les commandes graphiques double basse résolution. DOUBLE PLOT : Programme de dessin/écriture en double haute résolution graphique.

DP.OBJ : Double Plot langage machine

DP.BAS : Double Plot Applesoft

MOUSE.DRIVER, etc : Entrée utilisée

PATTERNS & PATTERNS.AUX : Couleurs mélangées de Double Plot

NOTES : Tapez "RUN NOTES" pour prendre connaissance des changements intervenus depuis l'impression de ce manuel.

#### **ILITAIRES DOUBLE HAUTE RESOLUTION**

SLIDE. SHOW: Programme d'animation double haute résolution. FONT.EDITOR : Editeur de caractères double haute résolution. HGR.TO.DHGR : Convertit les programmes haute résolution en double haute résolution. CONVERT.HIRES.1 : Convertit les images de double haute résolution de format moitié. CONVERT.HIRES.2 : Convertit les images en double haute résolution plein écran.

CHANGE.COLORS : Change n'importe quelle couleur double haute résolution en une autre. DOUBLE.SCRUNCH : Compacte les images.

CUT.AND.PASTE : Vous permet de charger, sauvegarder ou transférer des parties d'images. PAGE.2 : Permet de permuter les pages i et 2.

#### UTILITAIRES DOUBLE BASSE RESOLUTION

GR.TO.DGR : Convertit les programmes de basse résolution en double basse résolution. CONVERT.LORES.1 : Convertit les images en double basse résolution format moitié. CONVERT.LORES.2 : Convertit les images en double basse résolution plein écran. LORES.LOAD.SAVE : Permet de charger ou sauvegarder des images double basse résolution ou des ecrans texte en 80 colonnes.

#### IMAGES DOUBLE HAUTE RESOLUTION

(RUN SLIDE.SHOW pour voir toutes les images du disque.) BEAGLE.PAC, BBROS.PAC, etc. : Images comprimées.

#### POLICES DE CARACTERES

ASCII.FONT, BLIPPO.FONT, etc

ر برابرد.<br>موالات

\*\*\*\*\*\*\*\*\*\*\*\*\*\*\*\*\*\*\*\*\*\*\*\* \* MATERIEL NECESSAIRE \* \*\*\*\*\*\*\*\*\*\*\*\*\*\*\*\*\*\*\*\*\*\*\*

L'utilisation de Baagle Graphics nécessite un Apple IIc ou un Apple IIe 128K. Il ne peut etre utilisé par les Apple II ou II+. Si une nouvelle version d'Apple II avait vu le jour depuis l'édition de ce manuel, nul doute que Beagle Graphics ne tourne dessus également.

Les Apple IIe 64K peuvent etre poussés à 128K par l'adjonction d'une CARTE 80 COLONNES ETENDUE. Les Apple IIe de 1983 nécessitent une carte mère "indice B" pour permettre l'accès à la double haute nésolution. Regandez l'intérieur de votre Apple IIe : quelque part dernière le connecteur 4 se trouve un numéro. Celui-ci doit etre du type : "320-0064-B" (et non pas "-A")Si Beagle Graphics ne tourne pas sur votre He, cela vient probablement de là. Voyez votre revendeur.

Note : Le "fil volant" de votre carte 80 colonnes étendues doit etre branché. Voir la section "Double haute résolution graphique" de votre manuel.

#### **MONITEURS**

l'importe quel type de moniteur ou de poste TV connecté à votre Apple est compatible avec Beagle Graphics. Vous obtiendrez cependant des résultats très différents selon les moniteurs employés.

MONITEURS MONOCHROME (Noir et blanc, Vert, Ambre, etc) : évidemment, vous ne verrez aucune couleur sur l'écran. Par contre, chaque couleur sera d'un "gris" différent. Les textes 80 colonnes seront aisés à line.

TELEVISIONS COULEUR ET MONITEURS COULEURS COMPOSITES : les couleurs seront belles mais auront tendance a etre brouillées ou à "déqueuler". En mode 560 (voir plus loin), les pixels qui devraient être noirs ou blancs apparaitront parfois en couleur. Vous pourrez aussi avoir un problème de lecture des textes 80 colonnes (Les textes 40 colonnes n'existent pas en double résolution). Par contre, le mode 140 en texte sera facile à lire, en quelque couleur que ce soit.

MONITEURS COULEUR : Ils vous donneront des graphiques précis, des couleurs éclatantes, des textes 30 colonnes faciles à lire. Vous aurez accès à 16 couleurs en mode 140 et au noir et blanc dans le mode 560

بالكفيات

#### \*\*\*\*\*\*\*\*\*\*\*\*\*\*\*\*\*\*\*\*\*\*\*\*\*\*\*\*\*\*\*\*\* \* MODES DOUBLE HAUTE RESOLUTION \* \*\*\*\*\*\*\*\*\*\*\*\*\*\*\*\*\*\*\*\*\*\*\*\*\*\*\*\*\*\*\*\*\*\*

Il y a quatre modes double haute résolution graphique possibles :

- 1. MODE 560
- 2. MODE 140
- 3. MODE MIXTE 560
- 4. MODE MIXTE 140

On peut utiliser l'un des quatre modes à partir d'un programme personnel (voir plus loin) ou à partir de Double Plot. Vous apprendrez plus en faisant des essais sur votre propre moniteur qu'en lisant les descriptions suivantes :

#### Moniteurs non RGB

Seuls les modes 560 (1) et 140 (2) sont significatifs sur ce type de moniteurs. Cependant, on peut utiliser les autres modes.

- MODE 560 : résolution 560x192 avec 16 couleurs. Les lignes de couleur peuvent apparaitre  $\Omega$ coupées. Les textes imprimés sous ce mode seront étriqués (80 colonnes), et lisibles seulement en noir et blanc.
- MODE 140 : résolution 140x192 avec 16 couleurs. Les lignes de couleur seront pleines et  $\Omega$ épaisses (largeur 4 pixels). Les textes imprimés sous ce mode seront larges (20 colonnes) et lisibles en n'importe quelle couleur.

#### Moniteurs RGB

Centaines images vues sur un moniteur RGB seront entièrement différentes dans chacun des 4 modes.

- MODE 560 : Meme chose que sur un moniteur RGB, si ce n'est qu'aucune couleur n'est  $\mathbf{C}$ visible, quand bien meme vous utiliseriez des commandes de couleur. Chaque pixel est soit ON (blanc), soit OFF (noir).
- MODE 140 : Meme présentation que sur un moniteur non RGB.  $\bigcap$
- MODE MIXTE 560 : C'est une combinaison des modes 560 et 140. Si ce mode est utilisé  $\mathbf{a}$ connectement,\* vous pouvez utiliser une vraie résolution de 560 pixels avec 16 couleurs, et une résolution de 140 pixels. Après avoir choisi ce mode, vous travaillez comme si vous étiez en mode 560 (L'écran a une largeur de 560 pixels).
- \* A quelques exceptions près, la règle générale est de ne pas se faire toucher les parties dessinées en mode 560 avec celles dessinées en mode 140. Pour les programmeurs, les pixels en mode 560 et ceux en mode 140 ne doivent pas occuper le meme byte d'écran.
- MODE MIXTE 140 : Le meme que le mode 560, excepté que la largeur d'écran n'est que de 140  $\circ$ pixels.

 $\sqrt{2}$  ,  $\sqrt{2}$ 

#### \*\*\*\*\*\*\*\*\*\*\*\*\*\*\*\*\* **\* LA RESOLUTION \*** \*\*\*\*\*\*\*\*\*\*\*\*\*\*\*\*

Depuis toujours (1977!), les Apples ont possédé une basse et une haute résolution graphique. La "basse résolution" possède 16 couleurs et un écran de 40 points (en horizontal) par 48 points (en vertical); le graphique est celui de l'antique "mur de briques". La "haute résolution" possède plus de détails et moins de couleurs que la basse résolution. L'écran possède alors un écran de 280 points (en horizontal) par 192 points (en vertical), les couleurs sont au nombre de 6 (Plus un autre blanc et un autre noir).

#### DOUBLE RESOLUTION : MEME Y, X DOUBLE

Menci aux fabricants de cincuits et à Apple pour l'augmentattion de la taille mémoire; cela permet à des programmes tels que Beagle Graphics de doubler le nombre de points haute ou basse résolution en nonizontal, c'est à dire de diviser par deux la taille de chaque pixel (Voir figure 1). Cela permet aussi de porter à 16 le nombre de couleurs disponibles en haute ou basse résolution.

#### **INCONVENIENTS? UN COUPLE...**

Personne n'est parfait. Les images double résolution sont deux fois plus longues à charger ou à sauveganden que les images nonmales. (Voir plus haut les avantages de ProntoDOS). De plus, les images double haute résolution occupent dans les catalogues les positions de deux noms de fichiers. Elles occupent aussi deux fois plus de place sur la disquette. Ce sont les euls inconvénients.

> Utilisez l'utilitaire DOUBLE.SCRUNCH (Voir plus loin) pour diminuer la place nécessaire à chaque image et pour la limiter à un seul nom de fichier.

> > الدكانان

\*\*\*\*\*\*\*\*\*\*\*\*\*\*\*\*\* \*\*\*\*\*\*\*\*\*\*\*\*\*\*\*\*\* \*\* DOUBLE PLOT \*\* \*\*\*\*\*\*\*\*\*\*\*\*\*\*\*\*\* \*\*\*\*\*\*\*\*\*\*\*\*\*\*\*\*\*

#### **POUR L'ARTISTE**

Après tous ces préliminaires, nous alons faire quelques dessins. Dans cette section, pas de programmation, seulement du bon vieux dessin electronique avec le programme DOUBLE PLOT de Beagle Graphics.

Ce que vous devez faire pour démarrer : décidez d'abord si vous voulez utiliser la version DOS 3.3 ou la version ProDOS. Insérer la disquette Beagle Graphics correspondante dans votre lecteur de disquettes (n'oubliez pas de fermer la porte... non, la porte du lecteur de disquette!).

Appuyez alors Pomme Ouverte-Control-Reset (Les trois touches en meme temps). Ceci permet de booter la disquette.

Vous pouvez aussi, à partir de 'Applesoft, taper : RUN STARTUP.

Dans les deux cas, le menu principal de Beagle Graphics apparait :

D. Run DOUBLE.PLOT F. Run FONT EDITOR S. Run SLIDE.SHOW H. Load DHGR L. Load DGR Q. Quit Mote : La numeur circule que le programme se plante si l'on ne fait pas une sélection suffisamment rapidement; nous ne l'avons jamais remarqué.

Choisissez l'option D pour appeler le programme DOUBLE.PLOT. Vous verrez alors apparaitre le menu suivant:

> M. Souris Apple // G. Tablette Graphique Apple J. Joystick, Paddles, Koala Pad... K. Clavier

Choisissez votre moyen d'entrée en tapant la lettre appropriée. Si vous n'avez aucun appareil de dessin connecté à vitre Apple, tapez K pour vous servir du clavier. Les pages suivantes vous fourniront quelques informations supplémentaires sur les appareils de dessin.

Pour changer d'appareil de dessin, quittez et tapez "RUN DOUBLE.PLOT". (Important : voir Q Quit )

للمائك والمساورة

#### \* APPAREILS DE DESSIN POUR DOUBLE PLOT \*

Lorsque vous utilisez DOUBLE PLOT (Programme de dessin de Beagle Graphics), le programme vous demande quel appareil de dessin vous voulez utiliser : souris, tablette graphique, joystick, etc., ou clavier. Tous ces appareils fonctionnent pratiquement de la meme manière :

1 Bouger quelque chose sur l'écran.  $\Omega$ 

 $\sim 2\mu$  and

2 Appuyer sur un "bouton" pour activer ou désactiver une fonction. Le  $\sigma$ "bouton" est évidemment différent selon les appareils de dessin que vous utilisez.

#### **SOURIS**

La souris est facile et agréable à utiliser. Son prix est raisonnable. De plus en plus de logiciels sont écrits pour la souris. Beagle Graphics peut travailler avec la souris AppleMouse II.

Pour bouger : bouger la souris sur votre bureau.

Le bouton : Il n'y en a qu'un : appuyez dessus!

#### LA TABLETTE GRAPHIQUE

La tablette graphique Apple est le moyen le plus commode et le plus naturel pour dessiner. Elle vaut à peu près 800 dollars; courez vite en acheter une.

Pour bouger : Bouger le stylo sur la tablette.

Le bouton : Appuyer (doucement) le bout du stylo contre la surface de la tablette

graphique.

#### JOYSTICK, PADDLES, KOALA PAD, etc.

Le Koala Pad est une mini tablette graphique, agréable et d'un prix raisonnable, mais pas aussi précise que celle d'Apple. Les Paddles sont difficiles à utiliser puisqu'il y a deux boutons à tourner. Le joystick est un meilleur choix.

Pour bouger : Bouger le manche du joystick, le ou les boutons des paddles, ou l'outil de dessin de la Koala Pad.

Le bouton : Utiliser le bouton 0 (généralement celui de gauche). L'utilité du bouton 1 va vous etre expliquée maintenant.

ilisation du joystick : Vous remarquerez qu'un joystick (de meme que les Paddles ou la Koala Pad) déplace le curseur d'à peu près trois pixels à la fois. Ce "Mode rapide" compense le fait qu'un joystick ne possède que 256 positions différentes alors que l'écran double haute résolution en possède 560. Pour ne bouger que d'un pixel à la fois, appuyez sur le bouton i (généralement celui de droite), ce qui sélectionne le "Mode précision", que l'on reconnait au bruit sec qui l'accompagne. Pour revenir au "Mode rapide" (et silencieux), il suffit d'appuyer une nouvelle fois sur le bouton 1.

#### **CLAVIER**

Le clavier a un atout indéniable : chaque Apple en possède un. Beagle Graphics travaille fort bien avec le clavier.

Pour bouger : Servez vous de l'une des flèches de direction.

Le bouton : C'est la Pomme Ouverte, L'utilité de la Pomme Fermée va vous etre expliquée maintenant.

Utilisation du clavier Vous remarquerez que le clavier fait bouger le curseur de plus d'un pixel à la fois. Ce "Mode Rapide" vous permet de vous déplacer rapidement sur l'écran. Le fait d'appuyer sur la Pomme Fermée sélectionne le "Mode

# précisioni, acopepagné diun bruit sec. Pour revenir au Mode rapide (et silencieux), il suffit <mark>de rappuyer sur Pomme</mark><br>Fermée.

 $\mathcal{L}^{\text{max}}_{\text{max}}$  $\sim 10^6$ 

# المحورة الدار

 $\mathcal{L}(\mathcal{L}^{\text{c}})$  ,  $\mathcal{L}(\mathcal{L}^{\text{c}})$  ,  $\mathcal{L}(\mathcal{L}^{\text{c}})$  $\mathcal{L}^{\text{max}}_{\text{max}}$ 

 $\sim 10^{-11}$ 

 $\label{eq:2.1} \frac{1}{\sqrt{2}}\int_{0}^{\pi}\frac{1}{\sqrt{2\pi}}\,d\mu_{\rm{eff}}$ 

 $\sim 10^{-10}$ 

 $\sim 200$  $\mathcal{A}^{\mathrm{c}}$  .

#### \*\*\*\*\*\*\*\*\*\*\*\*\*\*\*\*\*\*\*\*\* \* LE MENU PRINCIPAL \* \*\*\*\*\*\*\*\*\*\*\*\*\*\*\*\*\*\*\*\*\*

 $\frac{1}{2} \left( \frac{1}{2} \sum_{i=1}^{n} \frac{1}{2} \right)$ 

Vous pouvez voir maintenant le Menu Principal de Double Plot, affiché en bas de l'écran graphique. Ce Menu rappelle les différentes commandes disponibles (BOX, EDIT, etc.). Le reste de la surface est le surface de dessin de l'écran double haute résolution. Le menu principal ne fait pas partie de l'image; il disparaitra dès que vous commencerez votre dessin.

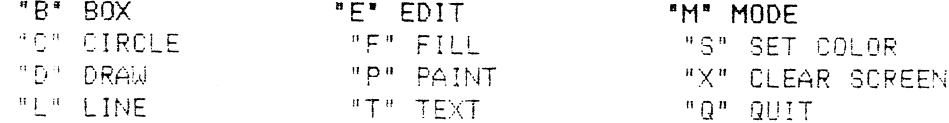

NOTE Si vous utilisez un moniteur qui produit des textes peu nets, reférez vous à la carte d'aide fournie avec votre disquette Beagle Graphics.

Vous pouvez maintenant commencer à expérimenter les commandes Beagle Graphics décrites dans les pages suivantes. Pour choisir une commande, il suffit de taper la lettre correspondante (B pour BOX, E pour BDIT, etc)

#### A PROPOS DE "ESC" ET "RETURN"

La touche "ESC" permet de quitter la situation en cours. La touche "RETURN" utilisée à partir du menu principal vous permet de réutiliser la dernière fonction utilisée. Si vous n'etes pas certain de ce qu'était cette dermière fonction, jetez un peil sur le coin supérieur droit du menu principal. Vous verrez : "RETURN 7 Suivi du nom de la dermière commande utilisée.

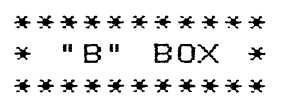

Pour dessiner rapidement des rectangles sur l'écran, appuyez sur "B". Le curseur devient une croix que vous pouvez déplacer avec votre appareil à dessin (souris, flèches de direction, joystick, etc.)

Pour dessiner un rectangle sur l'écran, positionner la croix sur l'un des angles du futur rectangle. opuyez sur "le bouton" et maintenez le appuyé alors que vous promenez le curseur sur l'écran. Vous pouvez voir un rectangle élastique qui grossit ou rétrécit selon la position du curseur. Lorsque le rectangle vous plait, relacher le bouton et le rectangle est alors fixé sur l'écran. La croix peut alors etre bougée ailleurs sur l'écran pour dessiner un autre rectangle. Marrant, non?

Si vous avez commencé le dessin d'un rectangle et que vous changez d'avis, appuyez sur "ESC" avant de relacher le Bouton, et la boite disparait. La croix réapparaitra dès que vous aurez relaché le bouton.

Note : Un carré parfait sur un moniteur peut ne pas l'etre sur un autre. Votre moniteur a peut etre des réglages pour cela (et peut etre pas).

Pour sortir de la fonction rectangle et revenir au menu principal, appuyez sur "ESC" pendant que vous n'appuyez pas sur le Bouton.

# \*\*\*\*\*\*\*\*\*\*\*\*\*\* \* "C" CIRCLE \* \*\*\*\*\*\*\*\*\*\*\*\*

Cette fonction vous permet de dessiner des cercles ou des ellipses de la meme manière que vous avez dessiné des rectangles (voir ci-dessus). Essayez et vous verrez ce que nous voulons dire.

Si vous avez commencé une ellipse et que vous changez d'avis, appuyez sur "ESC" sans relacher le Bouton.

Note : Un cercle parfait sur un moniteur peut ressembler à un oeuf sur un autre. Voyez si vous pouvez ajuster votre moniteur.

Pour sortir de la Fonction Circle, appuyez sur "ESC" lorsque vous n'appuyez pas sur le Bouton.

\*\*\*\*\*\*\*\*\*\*\*\* \* "D" DRAW \* \*\*\*\*\*\*\*\*\*\*

Appuyez sur "D" à partir du menu principal et vous pourrez alors dessiner à "main levée" sur l'écran haute résolution. Le curseur devient un crayon haute résolution que vous pouvez déplacer sur l'écran avec votre appareil à dessiner.

Pour tracer des lignes à main levée, appuyez sue le Bouton et maintenez le appuyé tandis que vous déplacez le crayon sur l'écran. Pour tracer un seul point, appuyez une fois sur le Bouton et relachez le.

La seule manière d'effacer des lignes tracées à main levée" consiste à tracer par dessus une autre ligne de la couleur du fonds OU de charger la version la plus récente à partir de votre disquette. Vous vous en rappelerez?

Pour revenir au menu principal, tapez "ESC"

 $\sim 10^{-1}$ 

\*\*\*\*\*\*\*\*\*\*\* \* "L" LINE \* \*\*\*\*\*\*\*\*\*\*\*

L'option "L" vous permet de dessiner des lignes droites (par opposition aux lignes à main levée de 'option D). Le curseur devient un crayon haute résolution.

Pour tracer une ligne droite, déplacez le crayon jusqu'à l'origine de la droite. Appuyez alors sur le Bouton et maintenez le appuyé tandis que vous déplacez le crayon. Vous voyez alors une ligne élastique qui se déplace avec le crayon. Lorsque vous avez la ligne désirée, relachez le Bouton, la ligne est alors définitivement tracée.

Si vous commencez à tracer une ligne et que vous changez d'avis, appuyez sur la touche "ESC" avant de relacher le bouton et la ligne s'évanouira.

............

Pour revenir au menu principal, tapez "ESC"

#### \*\*\*\*\*\*\*\*\*\*\*\*  $*$  "E" EDIT  $*$ \*\*\*\*\*\*\*\*\*\*\*\*

Pour sélectionner le Mode Editeur à partir du menu principal, appuyez sur "E". Ce mode, l'un des éléments les plus puissants de Double Plot, vous permet d'utiliser l'opération "Couper-Coller"; "couper" une zone d'écran double haute résolution et la "coller" dans une position différente. Vous pouvez meme aller coller sur une autre image, autant de fois et à autant d'endroits que vous le désirerez.

Avant de faire une démonstration de l'opération "Couper-coller", nous avons tout d'abord besoin d'une image. Considérons les quelques cercles de la figure 2.

Nous allons maintenant déplacer l'un de ces cercles. A partir du menu principal, appuyez sur "E". Le curseur devient alors une paire de ciseaux, indiquant ainsi que vous etes en position "Couper". Selectionnez alors une zone à éditer (déplacer) en déplaçant les ciseaux vers le la partie en haut et à gauche de l'un des cercles (Figure 3).

Appuyez maintenant sur le Bouton et déplacez les ciseaux en diagonal vers la partie en bas et à droite de ce meme cercle (Figure 4)

La boite élastique commandée par la position des ciseaux représente la zone à éditer. Relachez le bouton et vous vous placez en mode "coller". Vous disposez à ce moment des options suivantes :

"ESC" sont du mode "coller"

I inverse l'image sélectionnée (image négative)

H symétrie par rapport à une ligne verticale

V symétrie par rapport à une ligne horizontale

M copie la zone choisie en mémoire afin de pouvoir la coller ailleurs. La zone est effacée.

C copie la zone choisie en mémoire afin de pouvoir la coller ailleurs. (Comme pour "M" si ce n'est que la zone originale n'est pas effacée).

Dans notre exemple, pour déplacer le cercle, tapez "M". La zone contenue dans la boite est effacée et stockée en mémoire. Apparait alors un curseur en forme de main et une boite indiquant la taille de la zone qui a été coupée (Figure 5).

Il vous suffit d'appuyer sur le Bouton à l'endroit désiré pour faire une copie de la zone en mémoire. Vous ferez autant de copies que de fois où vous appuirez sur le Bouton. (Figure 6).

Pour revenir au mode "Couper" et à ses ciseaux, appuyez sur "ESC". Pour revenir au menu principal, appuyez une seconde fois sur "ESC".

#### COLLER SUR UNE AUTRE IMAGE

- $\mathbf{1}$ Définissez la zone au moyen des ciseaux dans le mode "couper".
- Stockez la zone désirée en mémoire en utilisant les options C ou M.  $\overline{2}$
- Retournez au menu principal et chargez ou créez une autre image (en utilisant toutes les commandes 3 disponibles excepté Edit.
- A partir du menu principal, tapez "Pomme Ouverte-E", ce qui vous place directement en mode "coller"  $\overline{4}$ sans passer par le mode "couper".
- Vous pouvez maintenant coller la zone mémorisée n'importe où sur l'écran, autant de fois que vous le 5 désirerez, en appuyant simplemennt sur le Bouton.

La figure 7 représente quelques exemples des autres options du mode coller. Appuyez sur "I", "H" ou "V" après avoir défini une zone rectangulaire dans le mode "couper".

بدر کان کی در ایران

### EFFACER UNE ZONE

Pour effacer rapidement une zone rectangulaire de l'écran, il suffit de la "couper" et de ne pas la "coller" ailleurs!

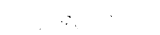

#### \*\*\*\*\*\*\*\*\*\*\*\*  $*$  "F" FILL  $*$ \*\*\*\*\*\*\*\*\*\*\*\*

Pour remplir une partie d'écran avec l'une des couleurs ou des canevas, il suffit de taper "F" à partir du menu principal.

> IMPORTANT : Beagle Graphics ne permet de remplir que deux types de zones : les ZONES NOIRES entourées d'une bordure blanche (ou d'un cote de l'écran) et les ZONES BLANCHES entourées d'une lisière noire (ou d'un coté de l'écran). Si vous essayez de remplir une zone de couleur ou des zones noires ou blanches entourées d'une bordure colorée, c'est à vos risques et périls. Essayez! Après tout, c'est votre Apple!

Seize parmi les couleurs sont pures, les 240 autres sont des couleurs "mixtes"; ce sont des mélanges des 16 premières. 120 sont des mélanges de points (couleurs "échiquier"), 120 autres sont des mélanges de lignes (couleurs "rayées).

#### ECHANTILLONS DES COULEURS DE REMPLISSAGE

En Mode "F", vous pouvez voir les échantillons de couleurs disponibles en tapant "Controle-F" (Figure 8). Pour revenir en mode "F", il suffit de frapper n'importe quelle touche.

Le programme vous demandera de choisir la PREMIERE et la SECONDE couleur de remplissage, ce qui vous permet d'utiliser des couleurs mélangées. Faites "ESC" si vous ne voulez faire aucun choix.

Pour utiliser des couleurs pures, il suffit de faire le meme choix pour la première et la seconde couleur.

Pour utiliser des couleurs "échiquier", choisir d'abord la lettre correspondant à la couleur du bas sur l'echantillon, et gnsuite la lettre correspondant à la couleur du haut (par exemple A puis H).

Pour utiliser des couleurs "rayées", sélectionnez d'abord la lettre correspondant à la couleur du haut sur l'échantillon, et ensuite celle du bas (par exemple H puis A).

Une fois que les couleurs de remplissage sont été choisies, le curseur devient une flèche. Déplacez la vers la zone désirée (probablement une enceinte fermée), et appuyez sur le Bouton. La zone choisie commence immédiatement à se colorier. Lorsque l'opération est terminée, la flèche réapparait, vous permettant de remplir une autre zone. Si vous vous apercevez que le remplissage ne se fait pas comme vous l'auriez souhaité, appuyez sur "ESC" et l'opération stoppe immédiatement. Toutes les corrections devront se faire à la main. C'est pourquoi il est prudent de garder un doigt sur la touche "ESC" durant le coloriage.

Prenez vos précautions : sauvegardez vos images avant de commencer le remplissage. S'il se passe quelque chose d'imprévu (les images ont parfois des "fuites" indécelables), il vous suffira de recharger l'original.

Note : Pour court-circuiter la phase de choix des couleurs, tapez "Pomme-ouverte-F" à partir du menu principal. Vous arrivez directement au mode "F" et vous remplissez avec la dernière couleur sélectionnée.

"ESC" vous permet de revenir au menu principal.

المتكافئات

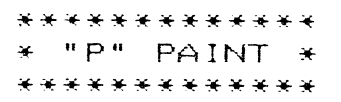

Lonsque vous tapez "P" à partir du menu principal,le programme vous demande lequel des seize cinceaux double haute résolution. Chacun produit une trace différente (voir figure 9).

Entrez votre sélection (A-P) ou appuyez sur "RETURN" pour sélectionner le pinceau en cours (indiqué par la flèche). Pour peindre, appuyez sur le Bouton et déplacez le sur l'écran au moyen de votre appareil à dessin. Relachez le bouton pour arreter de peindre.

Vous vous apercevrez que bouger rapidement le pinceau produit une trace quelque peu discontinue alors que le bouger lentement produit une trace continue (comme celle d'un pinceau normal). Essayez tous les pinceaux pour parvenir à en tirer la quintessence.

On peut peindre dans la couleur du fonds afin d'effacer des parties d'images. (L'utilisation de la fonction "SDIT" est un autre moyen d'arriver au meme résultat).

> Note : Pour rentre dans le mode "P" en utilisant la dernière brosse utilisée, il suffit de tapen "Pomme ouverte-P" à partir du menu principal.

Pour sontin du mode "P", pressez la touche "ESC".

#### \*\*\*\*\*\*\*\*\*\*\*\*  $*$  "T" TEXT  $*$ \*\*\*\*\*\*\*\*\*\*\*\*

L'option "T" vous permet d'ajouten du texte à vos images double haute résolution. Le curseur devient on I. Dépiacez le I sur l'écran et appuyez sur le Bouton. Vous pouvez à ce moment taper du texte à cet endroit.

Lonsoue vous tapez, vous pouvez déplacen le cunseun texte sur l'échan au moyen des clés suivantes :

"RETURN" première colonne de la ligne suivante.

"Control-W" monte d'une ligne.

"Control-Z" descend d'une ligne.

"Control-A" un caractère vers la droite.

"Control-S" un caractère vers la droite.

La couleur des caractères peut etre changée au moyen de la commande "S" (Voir plus loin). La couleur a premier plan est celle du caractère, la couleur du fonds est celle qui est "sous" le caractère.

Les caractères larges peuvent être créés que l'on soit en mode 2 ou 4 (voir plus loin). Beagle Graphics ne permet pas d'utiliser des caractères plus grands que la normale.

Différentes polices de caractères peuvent etre chargées à partir de la disquette Beagle Graphics ou du DOS Tool Kit d'Apple (Voir "police" plus loin). Les canactères d'Apple Mechanic's ne peuvent etre utilisés par Double Plot ou Beagle Graphics; désolé. Vous pouvez utiliser Apple Mechanic's pour ajouter du texte à des images double haute résolution après avoir converti ses programmes de telle sorte qu'ils fonctionnent en double haute résolution (Voir l'utilitaire HGR.TO.DHGR).

لدراني بدران Pour revenir au menu principal, frappez "ESC"

Page 17

#### \*\*\*\*\*\*\*\*\*\*\*\* \* "M" MODE \* \*\*\*\*\*\*\*\*\*\*\*\*

La touche "M" à partir du menu principal vous permet de changer les modes double haute résolution :

- MODE 560 : 560x192 noir et blanc (ayec moniteur RGB)  $\left\{ \right.$
- $\overline{2}$ MODE  $140:140\times192$  aver seize couleurs.
- MODE 560 MIXTE : Combinaison des modes 1 et 2. Le dessin sera exécuté comme si vous étiez  $\mathbf{R}$ en mode 1 (largeur 560 Pixels)
- MODE 140 MIXTE : Combinaison des modes 1 et 2. Le dessin sera exécuté comme si vous étiez  $\Delta$ en mode 2 (largeur 140 pixels)

La meilleure manière de comprendre ces modes est de les expérimenter.

"ESC vous permet de revenir au menu principal

#### \*\*\*\*\*\*\*\*\*\*\*\*\*\*\*\*\*\*\*\*\*\*\*\*\* \* "S" CHOIX DE LA COULEUR \* \*\*\*\*\*\*\*\*\*\*\*\*\*\*\*\*\*\*\*\*\*\*\*\*\*\*

"S" vous permet de choisir une couleur de "premier plan" pour dessiner des lignes et taper des caractères, et une couleur de "fonds" utilisée par les fonctions "EDIT", "TEXT" et "EFFACEMENT ECRAN". Pour faire un choix de couleur tapez une lettre (A-P), ou appuyez seulement sur "RETURN" pour gander la couleur en cours, indiquée par une flèche sous la lettre de la couleur.

Les lettres A-P connespondent aux numéros de couleur 0-15. Nous avons utilisé des lettres afin de pouvoir rentrer la couleur avec une touche.

"ESC" permet de revenir au menu principal.

#### \*\*\*\*\*\*\*\*\*\*\*\*\*\*\*\*\*\*\*\*\*\*\*\* \* "X" EFFACEMENT ECRAN \* \*\*\*\*\*\*\*\*\*\*\*\*\*\*\*\*\*\*\*\*\*\*\*\*

Cette option vous permet d'effacer l'écran (réfléchissez à deux fois avant de l'utiliser). Lorsque le programme vous demande d'entrer une couleur d'écran (A-P), vous pouvez simplement presser "RETURN" pur choisir la couleur du fonds indiquée par une flèche sous la lettre de la couleur. Pour n'effacer qu'une partie de l'image, utiliser "EDIT" ou "PAINT"

Appuyez sur "ESC" si vous ne voulez pas effacer l'écran

\*\*\*\*\*\*\*\*\*\*\*\*  $*$  "Q" QUIT  $*$ \*\*\*\*\*\*\*\*\*\*\*\*

Quitter Double Plot. Si vous quittez accidentellement Double Plot, vous pouvez sauvegarder l'image écran en tapant "&SAVE, etc". Puis taper "RUN (sans nom de fichier) pour redémarrer Double Plot.

\*\*\*\*\*\*\*\*\*\*\*\*\*\*\*\*\*\*\*\*\*\*\*\*\*\*\*\*\*\*\*\* \* "CONTROL-D" COMMANDES DISQUE \* \*\*\*\*\*\*\*\*\*\*\*\*\*\*\*\*\*\*\*\*\*\*\*\*\*\*\*\*\*\*\*

Vous avez créé une image double haute résolution époustouflante et voulez la garder pour la postérité. Pour cela, vous devez établir la communication avec votre lecteur de disquette. On peut faire cela de la manière suivante :

"D" DISK DRIVE

Tapez Control-D à partir du menu principal pour appeler un menu secondaire :

"C" CATALOG "F" FONT "L" LOAD "S" SAVE

Ce menu permet de sauvegarder ("S") ou charger ("L") des images double haute résolution à partir d'une disquette, de cataloguer ("C") une disquette, de charger des polices de caractères haute résolution ("F"), ou de permuter les deux drives ("D") si vous avez deux drives.

#### "C" : CATALOG

Si l'on tape "C" à partir du menu disque, on affiche à l'écran le catalogue du disque qui est dans le lecteur en opération. Voir LOAD et SAVE pour savoir comment reconnaitre les images double haute nésolution dans un cataloque.

#### POLICE DE CARACTERES

Cette option vous permet de charger une police de caractères haute résolution afin de pouvoir vous servir de l'option "T" (TEXT). La disquette Beagle Graphics comporte plusieurs polices de caractères (ce sont les fichiens qui se tenminent par .FONT). Vous ne pouvez en avoir qu'un à la fois en mémoire.

Tapez le nom désiré ou appuyez sur "ESC" pour sontir sans effectuer de sélection.

### "L" : LOAD

Cette option permet de charger une image. Insérer une disquette ayant des images sur elle et tapez le nom de l'image à charger.

Tapez seulement un nom de fichier (sans le suffixe ".AUX"), meme si deux fichiers sont actuellement chargés. Les images double haute résolution sont stockées sur deux fichiers séparés, l'un pour "mémoire principale" et l'autre pour "mémoire auxiliaire".

La fonction LOAD suppose pour bien fonctionner que les deux noms des fichiers qui constituent l'image double haute résolution sont identiques si ce n'est que l'un se termine par ".AUX". Si par exemple vous voulez charger l'image "CHIEN", il faut que les deux fichiers "CHIEN" et "CHIEN.AUX" soient sur la meme disquette. Renommez vos fichiens s'ils ne le sont pas connectement (voir votre manuel Apple). (La fonction SAVE ajoute automatiquement le suffixe ".AUX").

Un message "Unable to Load File" signifiera probablement que l'image que vous avez choisie n'est pas sur le disque.

Les images qui ont été "emballées" avec l'utilitaire Beagle Graphics DOUBLE.SCRUNCH ne peuvent ethe changées avec Double Plot. "Désemballez" les images que vous voudriez changer et sauvegardez les par la commande "&SAVE"

"ESC" vous permet de revenir au menu principal

#### "S" : SAVE

Vous permet de sauveganden une image double haute nésolution sur disquette. Insérez une disquette possédant suffisamment de place (Voir les notes ci-après) et tapez le nom del'image à sauvegarder.

Important : Le nom de l'image doit avoir moins de 12 caractères sous ProDOS et moins de 27 sous DOS 3.3 (laissez de l'espace pour les 4 caractères du suffixe ".AUX"). Bien que les images soient sauvegardées sous deux fichiers différents, ne tapez qu'un seul nom (Voir le paragraphe "LOAD" ci-dessus).

Notes concernant les disquettes : Il n'y a pas assez de place sur la disquette Beagle Graphics originale pour y sauvegarder une image double haute résolution : utilisez une disquette qui possède plus de piace; il faut 68 secteurs (DOS 3.3) ou 34 Blocks (ProDOS) par image. Vous ne pouvez stocker d'inages que sur des disquettes préalablement initialisées (formattées) dans le meme format que la version de Beagle Graphics que vous utilisez (DOS 3.3 ou ProDOS). Voyez votre manuel Apple et les instructions de ce manuel.

"ESC" vous permet de revenir au menu principal.

 $\sim 10^6$ 

#### "D" : DRIVE

#### CHOIX DU LECTEUR SOUS DOS 3.3

En tapant "D" à partir du menu "Disque", vous changez le lecteur opérationnel.

#### CHOIX DU LECTEUR SOUS ProDOS

En tapant "D" à partir du menu "Disque", vous pouvez taper alors ",D1" ou ",D2" pour le drive 1 ou le anive 2. Vous pouvez aussi entrer un nouveau préfixe.

#### \* NOTES SUR LE PROGRAMME DOUBLE PLOT \*

La première fois que l'on utilise Double Plot, tous les fichiers suivants doivent etre sur la meme disquette :

DOUBLE.PLOT DP.OBJ DP.BAS **DHGR** PATTERNS PATTERNS.AUX MOUSE DRIVER... (OU LE DRIVER nécessaire à votre appareil de dessin)

Après avoir chargé Double Plot, Vous pouvez enlever la disquette et mettre votre disquette image. (Vous pouvez aussi utiliser 2 lecteurs).

DP.BAS, le programme principal en Applesoft de Double Plot, utilise les commandes ampersand (&) qui sont décrites au chapitre suivant. Vous pouvez faire tous les changements que vous voulez à DP.BAS, mais faites attention; il est littéralement tassé en mémoire et il n'y a pratiquement aucune place pour l'augmenter.

المنكفهات

#### CHOIX DES ICONES

Double Plot utilise un curseur en forme de flèche, de croix, de doigt, de ciseaux, de I et de crayon. Si vous voulez changer la destination de l'icone, afin par exemple que les ciseaux soient utilisés pour dessinen (vous etes un peu magicien, n'est ce pas?), regarden la ligne 1 de DP.BAS :

 $1$  ARROW= $1$ : PENCIL=2: CROSS=3:

 $\mathcal{L}^{\text{max}}_{\text{max}}$ 

#### EAR=4: FINGER=5: SCISSERS=6

Pour changer un curseur, il suffit de changer les variables; ainsi, pour faire dessiner les ciseaux. donner à la variable PENCIL la valeur 6.

#### CHANGEMENT DES MODES "RAPIDE/PRECISION"

 $\label{eq:2.1} \mathcal{B} = \mathcal{B} \left( \begin{array}{cc} \mathcal{B} & \mathcal{B} & \mathcal{B} \\ \mathcal{B} & \mathcal{B} & \mathcal{B} \end{array} \right)$ 

Le nombre de pixels pour une commande élémentaire au clavier ou au joystick est réglable à la ligne 2 cu programme DP.BAS.

> \*\*\*\*\*\*\*\*\*\*\*\*\*\*\*\*\*\*\*\*\*\*\*\*\*\*\*\* \*\*\*\*\*\*\*\*\*\*\*\*\*\*\*\*\*\*\*\*\*\*\*\*\*\*\*\* \*\* POUR LE PROGRAMMEUR : \*\* \*\* 33 NOUVELLES COMMANDES \*\* \*\*\*\*\*\*\*\*\*\*\*\*\*\*\*\*\*\*\*\*\*\*\*\*\*\*\*\* \*\*\*\*\*\*\*\*\*\*\*\*\*\*\*\*\*\*\*\*\*\*\*\*\*\*\*\*

La suite de ce manuel est destinée à ceux d'entre vous qui écrivent leurs propres programmes. Nous exposerons d'abord le fonctionnement des 25 nouvelles commandes double haute résolution, puis celui des i nouvelles commandes double basse résolution ainsi que de l'éditeur de caractères, de l'animation et des utilitaires double résolution. La plupant de vos questions trouveront une réponse dans l'expérimentation clast à dire en tapant les exemples, en les modifiant et en regardant ce qui se passe. Bill dus travaillez avec des images que vous voulez conserver, faites en une copie avant. Vous n'aurez ainsi rien à pendre.

Les programmeurs experts, mais aussi les novices peuvent utiliser cette partie du manuel, mais nous avons supposé que vous aviez quelque expérience dans le maniement des commandes haute résolution .HGR, HPLOT, DRAW, etc.). Si cela n'était pas le cas, il vous faudrait d'abord lire votre Maruel de programmation Applesoft.

Amusez vous bien et bonne création!

\*\*\*\*\*\*\*\*\*\*\*  $*$  1.  $*$  ECRAN  $*$ \*\*\*\*\*\*\*\*\*\*\*

L'envers de la carte d'aide fournie avec Beagle Graphics représente un écran double résolution. Vous pouvez en faire des copies pour votre propre usage.

La plupart des nouvelles commandes utilisent les coordonnées x (horizontales) et y (verticales) pour positionner quelque chose sur l'écran. Si vous spécifiez des coordonnées plus grandes que celles des limites de l'écran, votre programme emettra un "beep" de protestation et affichera un"?Illegal Quantity  $G$ rroc".

المنكلينان

#### LIMITES EN DOUBLE HAUTE RESOLUTION

X doit etre compris entre 0 et 559 (en mode 560) ou entre 0 et 139 (en mode 140). Dans les deux modes 560 et 140, Y doit etre compris entre 0 et 191 (graphique plein écran) ou entre 0 et 159 (si l'on veut garder 4 lignes de texte au bas de l'écran). Voir figure 10.

### LIMITES EN DOUBLE BASSE RESOLUTION

X doit etre compris entre 0 et 79. Y doit etre compris entre 0 et 47 (graphique plein écran) ou entre 0 et 39 si l'on réserve 4 lignes de texte au bas de l'écran.

> \*\*\*\*\*\*\*\*\*\*\*\*\* \* DEPANNAGE \* \*\*\*\*\*\*\*\*\*\*\*\*\*

Si vous écrivez en programme en double haute résolution graphique qui ne fonctionne pas exactement comme vous pensez qu'il aurait du le faire, bienvenue au club! Voici quelques problèmes courants et leur selution. Rappelez vous que les ordinateurs font (presque) toujours exactement ce qu'on leur a demandé de faire.

#### LES COMMANDES NE FONCTIONNENT PAS

Peut être avez vous oublié le "&" de la commande double haute résolution. Vérifiez aussi que vous n'essayez pas d'écrire dans la couleur du fonds.

#### MEMOIRE EVANOUIE

 $21$ 

Vous avez probablement oublié un "&HGR", "&HGR2", "&GR" ou "&GR2" avant de dessiner ou de nettoyer l'écran. Commencez toujours vos programmes double haute résolution par l'une de ces commandes.

#### EXTENSION DU TEXTE SUR L'ECRAN

Vous avez probablement frappé "Control-Reset". Tapez "PR£3". Vous devez toujours etre en mode 80 colonnes (et non pas 40 colonnes) lorsque vous programmez en double résolution.

#### ?ILLEGAL QUANTITY ERROR

Vous etes probablement en train d'essayer de dessiner au delà des limites de l'écran. Vérifier que les coordonnées x n'excèdent pas les valeurs maximales autorisées pour le mode dans lequel vous travaillez. Rappelez vous aussi que les rectangles et les ellipses doivent se trouver entièrement sur l'écran.

بالمتأمليات

#### TROUS DANS LES LIGNES DOUBLE HAUTE RESOLUTION

Dessinez en blanc (15) ou en mode 140 (2) ou 140 mixte (4).

### IMPOSSIBLE D'ECRIRE SUR L'ECRAN GRAPHIQUE<sup>2</sup>

Peut etre n'avez vous pas terminé votre dernière écriture graphique par une commande "&NORMAL". Il l'est pas génant de commencer un programme par une commande "&NORMAL".

#### PROBLEMES DE COULEUR

Peut etre etes vous en mode 560 et utilisez vous un moniteur RGB. Peut etre aussi votre téléviseur a-t-il besoin de quelques réglages.

> \*\*\*\*\*\*\*\*\*\* \*\*\*\*\*\*\*\*\*\* \*\* DHGR \*\* \*\*\*\*\*\*\*\*\*\* \*\*\*\*\*\*\*\*\*\*

Tou Double Haute résolution GRaphique)

DHGR est un programme en langage machine qui ajoute 25 commandes "ampersand" haute résolution /commandes spéciales précédées d'un "&") au Basic Applesoft. Après le chargement de DHGR, les commandes suivantes peuvent donc etre utilisées dans vois programmes Applesoft :

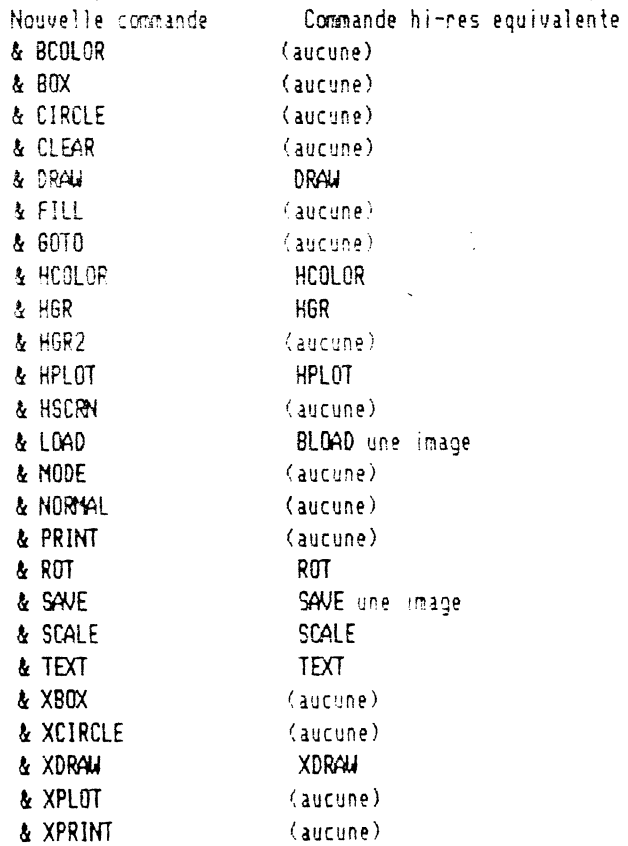

Les commandes "& CLEAR", "& GOTO", "& HGR2", "& LOAD", "& NORMAL", "& PRINT" et "& SAVE" ont une fonction différente de celle de leur homologue "non &".

المستعين

- 22

#### \*\*\*\*\*\*\*\*\*\*\*\*\*\*\*\*\*\*\*\*\*\* \* CHARGEMENT DE DHGR \* \*\*\*\*\*\*\*\*\*\*\*\*\*\*\*\*\*\*\*\*\*\*

Pour charger DHGR en mémoire de telle sorte que les commandes "&" deviernent effectives, tapez "BRUN DHGR" directement au clavier ou intégrez la commande suivante à partir d'un programme Applesoft

#### 10 PRINT CHR\$(4); "BRUN DHGR"

C'est tout. Si vous etes un programmeur confirmé, lisez la suite de cette page. Autrement, vous etes pret à essayer les commandes double haute résolution qui suivent.

#### PROCEDURE DE CHARGEMENT

DHGR se change en \$2000 (8192) et se reloge à l'adresse mémoire la plus haute disponible (juste en dessous de Himem) et occupe 4k de mémoire.

#### DOUBLE PROBLEME

 $\overline{\phantom{a}}$   $\overline{\phantom{a}}$ 

Puisque les programmes double haute résolution graphique Beagle Graphics se relogent eux-meme en dessous le Himem à chaque fois qu'ils sont chargés, il est possible de charger plusieurs fois en mémoire le meme programme. Le moyen le plus simple d'éviter tout problème de "double chargement" est de taper "FP" (DOS 3.3) ou "-FP" (ProDOS). (Un programme de nettoiement de la mémoire appelé "FP" est inclus dans la version ProDOS de Beagle Graphics).

COMBINAISONS DE PROGRAMMES DHGR, HGR ET AUTRES PROGRAMMES &

DHGR et DGR peuvent etre utilisé ensemble ou séparément, ou conjointement avec d'autres programmes utilisant l'ampensand (merci au programme chain). Lorsque DHGR ou DGR sont chargés, ils cherchent à savoir s'il y a un autre programme utilisant l'ampersand. Si c'est le cas, les commandes non reconnues par DHGR ou HGR sont envoyées vers l'autre programme pour traitement.

بالمتألف والمراد

\* FORMAT DE LA DESCRIPTION DES COMMANDES \* 

Chacune des nouvelles commandes double haute résolution sera présentée sous le format suivant : Syntaxe C'est la manière de taper correctement la commande. Si vous ne comprenez pas, essayez les exemples de commande. Les règles de syntaxe suivantes sont applicables :

- o Les lettre capitales doivent etre tapées comme indiqué.
- o Les lettre en minuscules doivent etre écrites en minuscule.
- o Ce qui est entre slash (/.../) n'est pas obligatoire.
- 
- o La ponctuation doit etre respectée (à part les parenthèses).
- o Ce qui est suivi par (...) peut etre répété autant que l'on veut.
- Exemple C'est une des manières d'utiliser et d'écrire la commande. Quelques exemples présupposent que vous connaissez déjà d'autres commandes (telle "& HGR" pour obtenir l'écran double haute résolution.
- But Ce à quoi sent la commande.

#### Remarques Commentaires et notes.

La partie amusante. Les exemples supposent que vous avez déjà chargé (BRLN) DHGR (pour la double haute résolution) ou DGR (pour la double basse résolution). Pressez n'importe quelle touche lorsque chaque exemple est terminée, et l'écran sera nettoyé et le programme listé. Essayez diverses commandes et valeurs et voyez ce qui se passe. Tapez NEW entre chaque exemple.

Les programmes ne sont pas protégés contre les erreurs si vous entrez une valeur illégale. Nous pensons que vous apprendrez plus ainsi.

#### **TERMINOLOGIE**

المناوي المداريد

وما المدار ت کے

Expression numérique : un nombre (10 par exemple), une variable (comme B) ou une série d'opérations numériques (telle 5+21 ou X/2+Y).

Expression alphanumérique : une chaine littérale ("HELLO"), une variable alphanumérique (A\$), ou une série d'opérations (X\$+CHR\$(C)+MID\$(A\$,2,3) ou A\$+"HELLO").

لى دىكەن.<br>مەمۇلەي

\*\*\*\*\*\*\*\*\*\*\*\* \* & BCOLOR \* \*\*\*\*\*\*\*\*\*\*\*\* Syntaxe & BCOLOR = valeur de la couleur Exemples & BCOLOR=15 & BCOLOR=2 **But** Fixe la couleur du fonds pour nettoyer l'écran (voir "& CLEAR") ou celle du texte double haute résolution (voir "& PRINT). Remanques La valeur de la couleur doit etre une expression numérique comprise entre 0 et 15 permettant de choisir parmi les couleurs double haute résolution suivantes : 0 Noir 8 Marron I Magenta (Rouge) 9 Orange 2 Bleu foncé  $10$  Gris  $2$ 3 Violet 11 Rose 4 Vert foncé 12 Vert  $5$  Gris  $1$ 13 Jaune 6 Bleu moyen 14 Bleu eau 7 Bleu clair 15 Blanc En mode 560, les couleurs autres que 0 (noir) ou 15 (blanc) risquent d'apparaitre comme un mélange de noir et de blanc (voir Modes) La couleur du fonds est automatiquement choisie égale à 0 (blanc) lorsque "&HGR" ou "&HGR2" est exécutée. "& BCOLOR" sena listée en "& B COLOR". Exemple de programme  $\mathcal{L}$ 10 & HGR2 : & MODE(2) : HOME : POKE - 16301.0 20 FOR  $C = 0$  TO 15 30 VTAB 20 : PRINT "CECI EST LA COULEUR £";C;"." 40 & B COLOR= C: & CLEAR

المنافين

 $\mathcal{L}_{\mathrm{in}}$ 

 $\overline{a}$ 

 $\frac{\Delta}{\sqrt{2}}\frac{\partial}{\partial\lambda}$ 

50 NEXT C

60 GET A\$: HOME : & TEXT : LIST

(Voir "& PRINT" pour un exemple utilisant "& BCOLOR" avec un texte double haute résolution).

\*\*\*\*\*\*\*\*\*  $* 8$  BOX  $*$ \*\*\*\*\*\*\*\*\*

& BOX (Tongueur x /,Tongueur y/)/AT x,y/ Syntaxe

 $\mathcal{A}_1$ 

But Dessine un carré ou un rectangle sur l'écran double haute résolution

Exemples & BOX(50,25) AT 80,80 ₹ 80X(50) AT 70.80  $& 80X(100)$ 

 $\sim$  and  $\sim$ 

ب ے  $26<sup>°</sup>$ 

Remarques La longueur X définit la dimension horizontale du rectangle. Ce doit etre une expression numérique de valeur inférieure aux valeurs limites de l'écran.

La longueur Y n'est pas obligatoire. Elle définit la hauteur de la boite. Si elle n'est pas définit, elle est automatiquement prise égale à X.

"AT x,y" n'est pas obligatoire. Cette expression définit l'endroit de l'écran où doit se trouver le coin supérieur gauche du rectangle. Si on ne l'utilise pas, le rectangle est positionné au dernier endroit où l'oc a dessiné.

La boite entière doit etre sur l'écran sous peine de voir fleurir sur l'écran un "?Illegal Quantity Error".

La couleur du rectangle est déterminée par la dernière commande & HCOLOR.

Carrés/Cercles (Pour la plupart des moniteurs) En mode 560, les pixels ont une largeur à peu près deux fois pius faible que leur hauteur. Si donc vous voulez dessiner un carré plutot qu'un rectangle, ou un cercle piutot qu'une allipse, utilisez une lonqueur y la égale à la moitié de la lonqueur x. En mode 140, les pixels sont à peu près deux fois plus larges que haut; pour dessiner un carré ou un cercle, prendre une longueur x égale à la moitié de la longueur y.

للمنافيل

#### Exemple de programme

10 & HGR2 : & HCOLOR=15 30 FOR  $X = 0$  TO 400 STEP 10 50 & 80X(100,50) AT X,X / 4 60 NEXT X 70 GET A\$: HOME : & TEXT : LIST

#### \*\*\*\*\*\*\*\*\*\*\*\* \* & CIRCLE \* \*\*\*\*\*\*\*\*\*\*\*\*

 $\frac{1}{2}$  ,  $\mathcal{Q}_0$ 

Syntaxe & CIRCLE (rayon x/, rayon y/)/AY x, y/

Exemples & CIRCLE(20,10) AT 100,100 & CIRCLE(40) AT 70.96  $\&$  CIRCLE(100)

الاستفاد

∽ਦ∼

**But** Dessiner un cercle ou une ellipse sur l'écran double haute résolution.

Remarques Le rayon X est une expression numérique qui définit le rayon horizontal de l'ellipse.

Le nayon Y n'set pas obligatoire. Il définit le nayon ventical de l'ellipse. S'il n'est pas spécifié, il est pris égal à X.

"AT x,y" est un paramètre optionnel qui définit la position du centre de l'ellipse. Si le centre n'est pas spécifié, l'ellipse sera dessinée au dernier couple de  $(x,y)$  utilisé.

L'ellipse entière doit se trouver sur l'écran, faute de quoi l'écran affichera "?Illegal Quantuty Error".

بالأقليان

La couleur de l'ellipse est déterminée par la dernière commande "& HCOLOR" utilisée.

Voir la note "Carrés/Ellipses" page précédente.

#### Exemple de programme

10 & HGR2 : & HCOLOR= 15 20 FOR  $XR = 200$  TO 0 STEP - 10 30 & CIRCLE(XR, 90) AT 280, 96 40 MEXT XR 50 FOR YR = 90 TO 0 STEP - 10 60 & CIRCLE(200, YR) AT 280, 96 70 NEXT YR 80 GET A\$: HOME : & TEXT : LIST

 $\mathcal{L} = \mathcal{L} \mathcal{L} \mathcal{L}$ \*\*\*\*\*\*\*\*\*\*\* \* & CLEAR \* \*\*\*\*\*\*\*\*\*\*\*

Syntaxe & CLEAR

 $1 - \alpha$ ye 20

 $2Q$ 

Exemples & BCOLOR=13: & CLEAR & BCOLOR=0: & CLEAR

- But Efface entièrement l'écran et le remplace par un écran vierge de la couleur spécifiée par la dernière commande "& BCOLOR".
- Remanques Si aucune commande "& BCOLOR" n'a été éxécutée depuis la dernière commande "& HGR" ou "& HGR2", l'écran deviendra entièrement noir.

Exemple de programme

10 & HGR : & MODE(2) 30 HOME : POKE - 16301,0 40 VTAB 20 50 INPUT "Nettoyer 1'écran avec quelle couleur (0-15 ou <Return) pour sortir) : ";C\$ 55  $C = VAL (C<sup>*</sup>)$ 60 IF LEN (C\$) = 0 THEN HOME : & TEXT : LIST : END 70 & B COLOR= C: & CLEAR 90 GOTO 30

 $\sim 10$ 

بالمتعاليات

\*\*\*\*\*\*\*\*\*\*  $* 8$  DRAW  $*$ \*\*\*\*\*\*\*\*\*\*\*

 $\mathcal{L}^{\text{max}}$ 

Syntaxe & DRAW numéro de forme/AT x,y/

Exemples & DRAW 4 AT 50,100 & DRAW 3

 $-9-$ 

But Dessine une forme à un endroit donné de l'écran double haute résolution à partir d'une table de formes en mémoire.

Remarques Le numéro de forme doit etre une expression numérique comprise entre 0 et 255. Ce numéro définit quelle forme doit etre utilisée à partir de la table en mémoire.

"AT x,y" n'est pas obligatoire et définit la position de départ de la forme. Si on ne l'utilise pas, la forme sera transférée au dernier couple de points utilisé.

Pour plus de précisions sur les tables de formes, consultez le "Manuel de référence de la Programmation en Basic Applesoft" ou le programme Beagle Bros "Apple Mechanic". ("Apple Mechanic" vous permet de dessiner des formes et c'est ensuite votre Apple qui fait le sale boulot de les convertir en données)

بالتولي

La couleur, l'orientation et l'échelle d'une forme doivent etre spécifiées avant d'exécuter la commande "& **Notes** DRAW"

#### Exemple de programme

 $LOC = 24576$ : REM TABLE LOCALI 10. SATION FORMES

- POKE 232,0: POKE 233,96: REM 15 POKE LOC EN 232-233
- FOR  $I = LOC TO LOC + 10$ : READ 20 A: POKE I,A: NEXT
- DATA 1,0,4,0,37,53,53,55,39,3 30 9,0
- 40 & SCALE= 9: & ROT= 0
- 100 & HGR : & MODE(2): & HCOLOR= -2
- 110 & DRAW 1 AT 50,100
- 150 GET A\$: HOME : & TEXT : LIST

Syntaxe & FILL (première couleur/, seconde couleur/)/ AT x, y/

Exemples & FILL (2,3) AT 20,34  $&$  FILL (2)

 $\pm$   $\sim$ 

 $\sim$   $\sim$ 화

**But** Remplit une surface désignée d'une couleur pure ou mélangée.

Remarques Première et seconde couleur doivent etre des expressions numériques comprises entre 0 et 15. Voir "& HCOLOR" pour les valeurs et désignations des couleurs.

\*\*\*\*\*\*\*\*\*\*  $*$  & FILL  $*$ \*\*\*\*\*\*\*\*\*\*

Si la seconde couleur n'est pas spécifiée, la surface sera remplie avec la première couleur pure.

Il y a 240 couleur mixtes possibles - 120 couleurs "échiquier" (première couleur plus petite que la seconde) et 120 couleurs "striées" (première couleur plus grande que la seconde)

 $\frac{1}{2}$  ,  $\frac{1}{2}$  ,

"AT x,y" est optionnel et définit le point de départ du remplissage. S'il n'est pas utilisé, le remplissage démarrera au dernier couple de point dessiné. Assurez vous que x,y est complètement entouré de lignes (ou du bond de l'écnan).

Bouton panique : Si un coloriage ne produit pas ce que vous attendiez, appuyez sur "ESC" rapidement, et votre programme avancera jusqu'à la prochaine commande. Il est prudent de sauvegarder vos images avant de les colorier.

بالمتابعة والمراري

#### Exemple de programme

- & HGR : & MODE(2): & B COLOR=  $10<sub>1</sub>$ 15: & CLEAR
- & HCOLOR= 0: & BOX(40,50) AT 20 40,100: & BOX'40,50) AT 60,8 -0
- 30 & GOTO 50,125: & FILL(1,13): REM REMPLISSAGE "ECHIQUIER"
- 40 & GOTO 70,90: & FILL(13,1): REM REMPLISSAGE "STRIEE"
- 50 & GOTO 79,110: & FILL(1): REM REMPLISSAGE "PURE"
- 100 GET A\$: HOME: & TEXT: LIST

\*\*\*\*\*\*\*\*\*\* \* & GOTO \* \*\*\*\*\*\*\*\*\*\*  $\sim 12$ 

Syntaxe & GOTO x,y

. <del>보</del>

 $\sim$   $\mathbb{R}$   $\sim$ 

Exemples & 60T0 50.75 & GOTO 99,123

But Positionne le curseur double haute résolution invisible au point (x,y) spécifié. "& GOTO" est utilisé pour positionner du texte, des rectangies, des cercies, des formes, des lignes, des remplissages, etc.

Remanques X et Y doivent etre des expressions numériques en decà des limites de l'écran.

#### Exemples de programme

10 & HGR2 : & HCOLOR=15 20 FOR A = 15 TO 180 STEP 30 25 & GOTO A \* 3,A 30 & BOX(30,15): & CIRCLE(30,15) 40 NEXT 50 GET A\$: HOME: & TEXT: LIST

20 F = 16384; PRINT CHR\$ (4); "BL OAD ASCII.FONT, A"; F

- 30 L = PEEK (974) + PEEK (975) \* 256: REM LOCALISATION DHGR
- 40 POKE L + 3,9: POKE L + 4,64
- 100 & HGR2 : & PRINT : & HCOLOR= 15: & MODE(2)
- 110 & GOTO 0,0: PRINT "+ <-- UPPE R LEFT"
- 130 & GOTO 33,184: PRINT "LOWER  $-RIGHT--$  +"
- 140 & MODE(1): & GOTO 290,96: PRINT
- 150 GET A\$: HOME : & TEXT : & NORMAL : LIST

للمنافي والمراد

Syntaxe & HCOLOR= valeur couleur

Exemples & HCOLOR=9 & HCOLOR=2

 $32$ 

But Choisir une couleur (de premier plan) pour dessiner.

Remarques La valeur de la couleur doit etre une valeur numérique comprise entre 1 et 15, ce qui permet de choisir une couleur double haute résolution. Cette couleur est utilisée pour dessiner des points, lignes, cercles, rectangles, formes, texte double haute résolution, etc.

\*\*\*\*\*\*\*\*\*\*\*\*

\* & HCOLOR \* \*\*\*\*\*\*\*\*\*\*\*\*  $\frac{1}{2}$  ,  $\mathcal{R}_1$ 

 $\sim 10^{11}$ 

 $\hat{\mathcal{A}}$ 

 $\mathcal{L}$ 

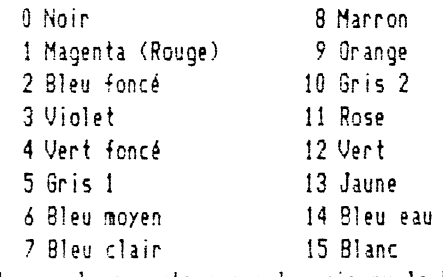

En mode 560, les couleurs autres que le noir ou le blanc apparaitront en mixte. Nous vous suggérons de ne choisin que du noir et du blanc lonsque vous etes en mode 560.

> $\sim 10^7$ المتكافئ والرازا

> > $\bar{z}$

#### Exemple de programme

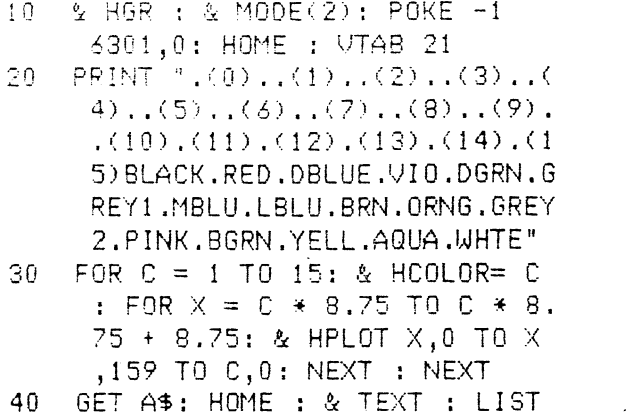

r aye ు ల  $Z$ 

> \*\*\*\*\*\*\*\*\*  $* 8$  HGR  $*$ \*\*\*\*\*\*\*\*\*

 $\frac{1}{2}$  ,  $\mathcal{Q}_\mathrm{A}$ 

Syntaxe & HGR

Exemple &HGR

But Sépare l'écran double haute résolution en deux, prévoyant une fenetre en bas pour quatre lignes de texte.

Remarques Cette commande nettoie l'écran en noir et sélectionne le mode 80 colonnes (désoié pour les utilisateurs de 40 colonnes; les graphiques double haute résolution ne fonctionnent qu'avec un texte 80 colonnes)

La commande "& TEXT" permet l'accès à l'écran texte.

Pour avoir un écran graphique pleine page, POKE-16302,0. Pour revenir à l'écran double, POKE-16301,0.

Pour dessiner en double haute résolution alors que vous avez devant les yeux l'écran texte 80 colonnes, il vous faut faire POKE-16297,0 et POKE-16289,0. Puis &PLOT, &LGAD, &SAVE, &CLEAR, etc. Pour voir l'image, tapez une commande &MODE.

> \*\*\*\*\*\*\*\*\*\* \* & HGR2 \* \*\*\*\*\*\*\*\*\*\*

Syntaxe A 9GR2

Convertit l'écran en un écran double haute résolution pleine page sans fenetre de texte en bas. **But** 

Exemple & HGR2

Remanques Cette commande nettoie l'écran en noir et commute le mode 80 colonnes (désolé pour les utilisateurs du mode 40 colonnes, les graphiques double haute résolution ne fonctionnent qu'avec des textes 80 colonnes).

La commande "& TEXT" permet de revenir à l'affichage 80 colonnes.

Pour avoir un écran partagé, faire POKE-16301,0. Pour revenir au plein écran, faire POKE-16302,0.

Note : cette commande est différente de la commande Applesoft "HGR2". "& HGR2" sélectionne en effet un écran double haute résolution pleine page alors que "HGR2" sélectionne la page 2 de la haute résolution normale. Reportez vous au chapitre Utilitaires (voir plus loin) pour connaitre les possibilités d'accession à la page 2 double haute résolution.

بدركان وباران

#### \*\*\*\*\*\*\*\*\*\*\* \* & HPLOT \* \*\*\*\*\*\*\*\*\*\*\*

 $\frac{1}{2}$  ,  $\frac{1}{2}$ 

- Syntaxe & HPLOT x1,y1/TO x2,y2.../TO xn,yn// & HPLOT TO x2,y2.../TO xn,yn/
- Exemples & HPLOT 75,20 & HPLOT 48,115 TO 79,84 TO 110,115 & HPLOT TO 125,10 ₹ HPLOT TO 0,0 TO 30,0 TO 30,30 TO 0,30

But Dessine un point ou trace une ligne sur l'écran double haute résolution graphique.

Remarques x1, y1, x2, y2, xn et yn doivent etre des valeurs numériques inférieures aux limites de l'écran.

La première syntaxe (ci-dessus) peut etre utilisée soit pour tracer un simple point, soit une série de lignes.

La seconde syntaxe peut etre utilisée pour tracer une série de lignes partant du dernier point dessiné.

للمنابيب

La couleur du point ou de la ligne est déterminée par la dernière commande "& HCOLOR" utilisée.

#### Exemple de programme

- 10 & HGP : & MODE(2)
- 20 & HOOLOR= 15: & HPLOT 125,5 5: REM POINT BLANC
- 30 & HOOLOR= 2: & HPLOT 0,50 TO 139,50: REM LIGNE BLEVE
- & HPLOT TO 0,191: REM LA LIGN  $40$ E CONTINUE
- 50 & HOOLOR= 1: & HPLOT 0,0 TO 139,0 TO 139,191 TO 0,191 TO 0,0; REM BORDURE ROUGE
- 60 & MODE(1): & HOOLOR= 15: & HPLOT 0,0 TO 559,191
- 100 GET A\$: HOME: & TEXT : LIST

rage  $5D$  $35$ 

> \*\*\*\*\*\*\*\*\*\*\* \* & HSCRN \* \*\*\*\*\*\*\*\*\*\*\*

 $\frac{1}{2}$  ,  $\frac{1}{2}$ 

Syntaxe & HSCRN (x,y,variable)

Exemples & HSCRN(50,75,A):PRINT A & HSCRN(100,0,B):Print 8

 $3u$ t Donne à la variable la valeur de la couleur du pixel présent à l'adresse spécifiée.

Remarques X et Y doivent avoir des valeurs numériques inférieures au limites de l'écran.

La variable doit etre réelle ou entière. Après l'éxécution de la commande "& HSCRN", cette variable prend la valeur de la couleur du pixel.

En mode 560, la valeur de la variable sera toujours 0 ou 15 (noir ou blanc).

En mode 140, la valeur de la variable sera comprise ente 0 et 15, c'est à dire l'une des seize couleurs double haute résolution (voir "& HCOLOR")

بالأقلوب

"& HSCRN" sera listée en "& H SCRN".

#### Exemple de programme

10 & HGR : & MODE(2): POKE -1 6301,0: HOME  $15 X = 130:Y = 100: GOSUB 99$ FOR  $I = 0$  TO 15: & HOOLOR= I 30 : & HPLOT  $7 * 1,0$  TO  $7 * 1,$ 157: NEXT  $40$ FOR  $I = 0$  TO 15: VTAB 21: POKE 36, I \* 4: PRINT I: NEXT

- 45 PRINT : INPUT "QUELLE LIGNE AT TEINDRE? (1-15) : ";L:GOSUB 99
- & H SCRN $(X,Y,U)$ : REM MAINTENANT 60 V=COULEUR DU PIXEL  $X, Y$
- GOSUB 99: IF V < > L THEN GOSUB 70  $99: X = X - 1: 60T0 60$
- 90 VTAB 1: PRINT CHR\$ (7): GET A\$: HOME : & TEXT : LIST : END
- & X PLOT  $X, Y$  TO  $X + 4, Y$ : RETURN 99. : REM BALLE

\*\*\*\*\*\*\*\*\*\*\*  $* 8$  LOAD  $*$ \*\*\*\*\*\*\*\*\*\*  $\mathcal{L}^{\mathcal{L}}$ 

Syntaxe & LOAD fichier principal, fichier auxiliaire

Exemples & LOAD "PATTERNS", "PATTERNS.AUX" & LOAD "PIC.D2", "MYPIC.AUX.D2" (Notez les guillemets)

 $\tilde{z}$ 

**But** Change une image double haute résolution.

Remanques Les images double haute résolution graphique sont chargées sous forme de deux fichiers séparés, l'un pour la mémoire principale, l'autre pour la mémoire auxiliaire.

Le fichier mémoire principale doit etre une expression alphanumérique qui spécifie le fichier à charger en mémoire principale. Ce peut etre n'importe quel nom de ficier légal et peut inclure les paramètres drive/siat ou les préfixes ProDOS.

Le fichier mémoire auxiliaire doit etre une expression alphanumérique qui spécifie le fichier à charger en mémoire auxiliaire. Ce peut etre n'importe quel nom de fichier légal et peut inclure les paramètres drive/slot ou les préfixes ProDOS.

بالمتألف وأراد

Augmenter la vitesse - Voir ProntoDOS plus haut.

#### Exemple de programme

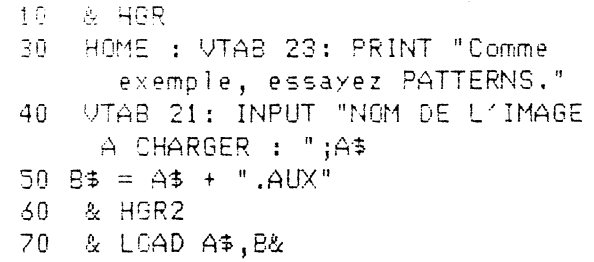

80 GET A\$: HOME : & TEXT : LIST
\*\*\*\*\*\*\*\*\*\* \* & MUDE \* \*\*\*\*\*\*\*\*\*\* Syntaxe & MODE (numéro de mode) Exemples & MODE(4)  $\&$  MODE(1) But Choisit un mode graphique double haute résolution. Remanques Le numéro de mode doit etre une expression numérique (1-4) 1 : Mode 560 2 : Mode 140 3 : Mode mixte 560 4 : Mode mixte 140 "& MODE" peut etre utilisé à la place de "& HGR" ou "& HGR2" pour avoir l'écran double haute résolution sans nettoyer i'écran en noir.

### Exemple de programme

10 & HGR2 : & HCOLOR= 15  $20<sub>1</sub>$ & MODE(1): & HPLOT 0.0 TO 13  $9,159$ & MODE(2): & HPLOT 0.0 TO 13 30 9.159 40 POKE - 13301,0: HOME : VTAB 21: HTAB 13: PRINT "MODE(1)"  $;$  SPC( 50);"MODE(2)" 50 GET A\$: HOME : & TEXT : LIST

> \*\*\*\*\*\*\*\*\*\*\*\* \* & NORMAL \* \*\*\*\*\*\*\*\*\*\*\*\*

Syntaxe & NORMAL

Exemple & NORMAL

 $\sim 10^6$ 

Stoppe le texte haute résolution, effaçant l'effet des commandes "& PRINT" et & XPRINT". But.

Remarques 's PPINT" permet le texte double haute résolution. "& NORMAL" remet tout comme avant.

Utilisez "à NORMAL" pour quitter l'écriture en haute résolution et commencer l'écriture sur l'écran texte.

 $\sim 10^{12}$  km s  $^{-1}$ 

Syntaxe & PRINT

12

Exemple & PRINT VOIR L'EXEMPLE DE PROGRAMME CI-DESSOUS.

But Permet l'écriture sur l'écran double haute résolution graphique au moyen des commandes "PRINT"

Remanques Une fois "& PRINT" exécutée, les commandes "PRINT" permettent l'écriture sur l'écran double haute résolution.

\*\*\*\*\*\*\*\*\*\*\*  $*$  & PRINT  $*$ \*\*\*\*\*\*\*\*\*\*\*

Important Vous devez utiliser la commande "& NORMAL" avant d'écrire sur l'écran texte et/ou avant d'utiliser une commande DOS (Catalog, Load, Save, etc.)

Les seuls caractères de controle qui peuvent etre "écrits" sont :

CHR\$(7) Cloche CHR\$(8) Espace arrière CHR\$(10) Linefeed CHR\$(11) Flèche en haut CHR\$(13) Return CHR\$(21) Flèche à droite Tous les autres caractères de controle seront ignorés.

Dimensions du texte En mode 560 (&MODE(1) ou &MODE(3)), vous disposez de 80 colonnes sur 24 lignes. En mode 140 (MMODE(2) ou MMODE(4)), vous disposez de 20 colonnes sur 24 lignes.

Htab/Vtab "HTAB" et "VTAB" ne fonctionnent pas. Utilisez la commande "& GOTO" (voir l'exemple de programme ci-après).

Couleur - La couleur du texte double haute résolution (couleur du premier plan) peut etre modifiée par "& HCOLOR", celle du fonds par "& BCOLOR".

Canactères Avant d'utiliser "& PRINT", vous devez changer une police de canactères haute résolution en mémoire (voir programme de démonstration ci-après). La disquette Beagle Graphics comorte plusieurs polices de caractères (ce sont les fichiers qui se terminent par ".FONT"). Les caractères du "DOS Toolkit" d'Apple sont compatibles avec Beagle Graphics, mais pas ceux d'"Apple Mechanic".

Vous devez changen les canactères en lieu sur (par exemple dessus ou dessous les écrans haute résolution, au dessus de himem, etc. Une fois que la police est chargée, vous devez dire au programme DHGR où vous l'avez mise. Vous pouvez le faire en POKANT l'adresse de départ de la police dans les troisième et quatrième byte de DHGR en utilisant un format lo-byte/hi=Byte.

بالمعاقب والمرادي

# Exemple de programme

 $\tilde{\mathbb{R}}_J$ 

 $20 F = 16384$ : PRINT CHR\$ (4); "BL OAD ASCII.FONT, A"; F

 $\frac{1}{2}$  ,  $\frac{1}{2}$ 

- 30. L = PEEK (974) + PEEK (975) \* 256: REM LOCALISATION DHGR
- 40 POKE L + 3,0: POKE L + 4,64
- 100 & HGR2 : & PRINT : & HCOLOR= 15: & B COLOR= 0
- 110 & MODE(1): & GOTO 0,0: PRINT "SMALL TYPE"
- 120 & MODE(2): PRINT "BIG TYPE"
- 125 PRINT : & HCOLOR= 1: PRINT "Color Type in":PRINT
- 127 & HCOLOR= 2: PRINT "DIFFERE NT STYLES!"
- PRINT CHR\$ (4); "BLOAD COLOS  $130<sub>1</sub>$ SAL.FONT"
- 140 & HCOLOR= 12: PRINT "DIFFER ENT STYLES!": PRINT : PRINT : PRINT "PLUS..."
- 150 & GOTO 0,100:H = INT ( RND  $(1) * 16$ : B = INT (RND (1) \* 16): IF B < > H THEN & HOOLOR= H: & B COLOR= B: PRINT SPC( 15): PRINT : PRINT "M IXED COLORS! ": PRINT SPC(  $15)$
- 155 IF PEEK ( - 16384) ( 128 DR  $B = H$  THEN 150
- 160 HOME : & REXT : & NORMAL : LIST

بالمعاقب والمرادي

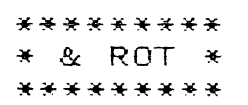

 $\frac{1}{2}$  ,  $\frac{1}{2}$  ,

Syntaxe  $\&$  ROT= valeur de rotation

Exemples & ROT=16  $2$  ROT=0

**But** Permet la rotation des formes double haute résolution à tracer avec "& DRAW" et "& XDRAW".

Remarques La valeur de rotation doir etre une expression numérique comprise entre 0 et 255. Ce nombre spécifie la rotation en unités égales à 5.625° (1/64ème de cercle). & ROT=0 a pour effet de tracer la forme telle qu'elle a été définie: & ROT=16 fait tourner la forme de 90° dans le sens des aiguilles d'une montre; & ROT=32 la fait tourner de 180°, etc. Pour déterminer la valeur de rotation, diviser le nombre de degrés dont vous voulez voir tourner la forme par 5.625. Pour faire tourner une forme de 270°, vous utiliserez une valeur de rotation de 48 (270/5.625 = 48).

عائله ودارا

#### Exemple de programme

- $LOC = 24576$ ; REM SHAPE TABLE L  $10$ **OCATION**
- POKE 232,0: POKE 233,96: REM 15 POKE LOC INTO 232-233
- 20. FOR I = LOC TO LOC + 10: READ A: POKE I,A: NEXT
- 30 DATA 1, 0, 4, 0, 37, 53, 53, 55, 39, 3  $9,0$
- 100 & SCALE= 9: & ROT= 0: & HGR : & MODE(2): & XDRAW 1 AT 5  $0,100$
- 105 FOR R = 0 TO 64: & ROT = R
- 110 & XDRAW 1 AT 50,100: & XDRAW 1 AT 50,100: NEXT
- GET A\$: HOME : & REXT : LIST 150

Syntaxe & SAVE fichier mémoire principale, fichier mémoire auxiliaire

Exemples & SAVE "PIC", "PIC.AUX" & SAVE A\$, B\$ \* SAVE 'FILE.1, S6, D2', 'FILE.2, S6, D2' (Remarquez les quillemets) & SAVE A\$+DRIVE\$, B\$+DRIVE\$

 $\frac{1}{2}$ 

- But Sauvegande sur disquette une image double haute résolution.
- Remarques Les images double haute résolution sont stockées en deux fichiers, l'un en mémoire principale, l'autre en mémoire auxiliaire.

\*\*\*\*\*\*\*\*\*\* \* & SAVE \* \*\*\*\*\*\*\*\*\*\*\*

Le fichier mémoire principale doit etre une expression alphanumérique qui spécifie le fichier à sauvegander en mémoire principale. Ce peut etre tout non légal de fichier et il peut inclure les paramètres drive/slot ou les préfixes ProDOS.

 $\frac{1}{2}$  ,  $\frac{1}{2}$  ,

Le fichier mémoire auxiliaire doit etre une expression alphanumérique qui spécifie le fichier à sauvegarder en mémoire auxiliaire. Ce peut etre tout nom légal de fichier et il peut enclure les paramètres drive/slot ou les préfixes ProDOS.

Important Utilisez le meme nom de fichier pour les deux fichiers, si ce n'est qu'il faut ajouter ".AUX" au fichier mémoire auxiliaire.

Entremelement ProDOS : Les images double haute résolution sauvegardées sous ProDOS se coupent en deux lors d'une sauvegarde, il faut donc les recoller ensemble ensuite. C'est la procédure normale.

بدود والمحاليات

### QU'EST CE QUE LA MEMOIRE AUXILIAIRE?

Nous espérions que vous ne poseriez pas la question. On peut dire que la "mémoire principale" est constituée par les premiers 64k de votre Apple et la "mémoire auxiliaire" par les 64 autres.

Syntaxe & SCALE= facteur d'échelle

Exemples & SCALE=1 & SCALE=5

∝ س⊌ت

 $\pm 4$  $\cancel{\triangle}$  ?

**But** Fixer l'échelle (la taille) des formes double haute résolution à tracer avec "& DRAW" ou "& XDRAW".

\*\*\*\*\*\*\*\*\*\*\*

\* & SCALE \* \*\*\*\*\*\*\*\*\*\*\*

 $\frac{1}{2}$  ,  $\frac{1}{2}$ 

Remarques Le facteur d'échelle doit etre une expression numérique comprise entre 0 et 255.

& SCALE=1 reproduit sans transformation la forme. & SCALE=2 double la taille de la forme, etc. & SCALE=256 est équivalent à & SCALE=0.

÷,

بالمتعاليات

Exemple de programme

- $LOC = 24576$ : REM SHAPE TABLE L  $10$ OCATION
- POKE 232,0: POKE 233,96: REM 15 POKE LOC INTO 232-233
- FOR  $I = LOC TO LOC + 10$ : READ 20 A: POKE I,A: NEXT
- 30. DATA 1,0,4,0,37,53,53,55,39,3  $\mathbf 2$  ,  $\mathbf 0$
- 100 & ROT= 0: & HGR : & MODE(2 ): & HCOLOR= 15
- 105 FOR  $S = 1$  TO 36: & SCALE= S
- 110 & DRAW 1 AT 20,100: NEXT
- 150 GET A\$: HOME : & TEXT : LIST

\*\*\*\*\*\*\*\*\*\*\* \* & TEXT \* \*\*\*\*\*\*\*\*\*\*  $\frac{1}{2}$  ,  $\frac{1}{2}$ 

Syntaxe & TEXT

 $\overline{\phantom{a}}$  $\frac{1}{2} \frac{1}{2}$ 

Exemple & TEXT

**But** L'affichage révient à un écran texte.

Remarques Cette commande est utilisée pour commuter l'écran graphique en écran texte. C'est la seule manière correcte de sortir de DHGR.

Note : Les commandes classiques haute résolution ne fonctionneront pas correctement si vous ne sontiez de DHGR en utilisant "& TEXT".

سألفين

### Exemple de programme

10 & HGR2 : & MODE (1): & HCOLOR= 15: POKE - 16301,0  $15<sup>1</sup>$ HOME : LIST & HPLOT 0,0 TO 559,0 TO 559, 20 159 TO 0,159 TO 0,0: & CIRCL E(279,79) AT 279,79 30 VTAB 21: PRINT: PRINT "THIS IS THE GRAPHICS SCREEN."; 40 PRINT : PRINT "PRESS ANY KEY (OR KRETURN) TO QUIT): ";: GET A\$: & TEXT 50 VTAB 21: PRINT: PRINT "THIS IS THE TEXT SCREEN."; SPC( 4  $\rightarrow$ 55 IF  $\mathsf{A}$  = CHR  $(13)$  THEN 80 60 PRINT : PRINT "PRESS ANY KEY

(OR <RETURN> TO QUIT): ";: GET A\$: & MODE(1)

POKE - 16301,0: IF A\$  $\langle \rangle$  CHR\$ 70 (13) THEN 30

80 HOME : & TEXT : LIST

\*\*\*\*\*\*\*\*\*\* \* & XBOX \* \*\*\*\*\*\*\*\*\*\*  $\frac{1}{2}$  ,  $\frac{1}{2}$ 

Syntaxe & XBOX ( longueur x /, longueur y/) / AT x, y /

Exemples & XBOX (50,25) AT 80,80 & XBOX (59) AT 70,80 & XBOX (100)

But Dessiner un rectangle ou un carré sur l'écran double haute résolution. Cette commande fonctionne comme la commande "& BOX", si ce n'est que chaque point du rectangle est dessiné dans la couleur complémentaire à celle disponible au point donné.

المتكفيات

Remarques L'usage le plus coutant de cette commande est l'effacement d'un rectangle préalablement tracé.

Voir "& BOX" pour les règles d'utilisation de "& XBOX".

# Exemple de programme

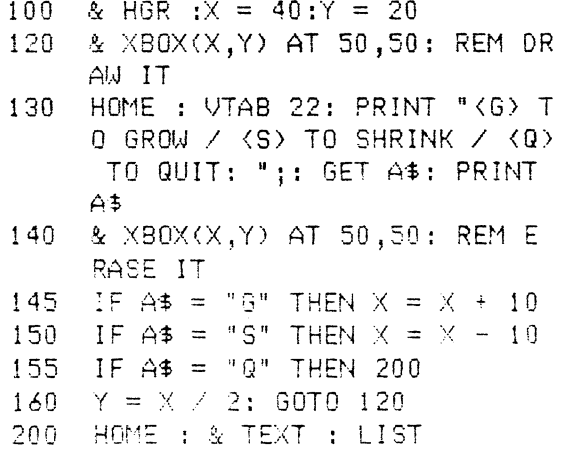

## \*\*\*\*\*\*\*\*\*\*\*\*\* \* & XCIRCLE \* \*\*\*\*\*\*\*\*\*\*\*\*\*

 $\gamma_{\rm c}$  ,  $\sigma_{\rm c}$ 

Syntaxe & XCIRCLE (rayon x /, rayon y/) / AT  $x_1y_1$ /

- Exemples & XCIRCLE (20,10) AT 100,100 & XCIRCLE (40) AT 70,96 & XCIRCLE (100)
- But Tracer un cercle ou une ellipse sur l'écran double haute résolution. Cette commande fonctionne exactement comme "& CIRCLE", si ce n'est que chaque point est dessiné dans le couleur opposée (complémentaire) à celle du point présent.

بالمتعاني

Remargyes "& XCIRCLE" est souvent utilisée pour effacer un cercle sur l'écran.

Voir "& CIRCLE" pour les règles d'utilisation.

# Exemple de programme

 $\epsilon$ 

 $\sim$   $\sim$   $\pm$   $\sim$ 

ت . ب  $\mathcal{O}_{\mathcal{A}}$ 

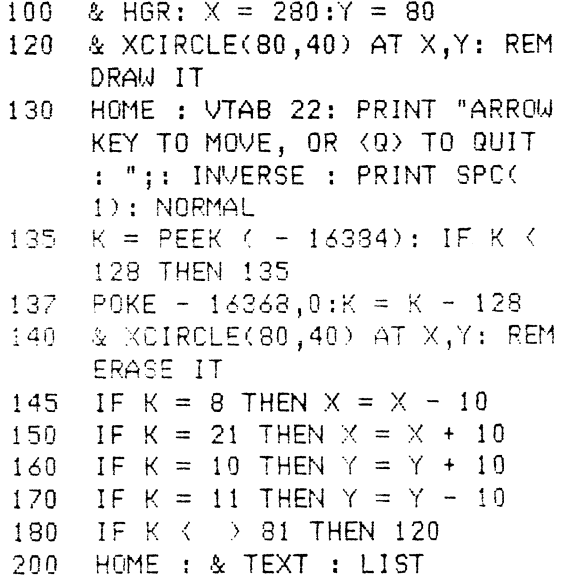

#### $\gamma_1,\beta_2$ \*\*\*\*\*\*\*\*\*\*\* \* & XDRAW \* \*\*\*\*\*\*\*\*\*\*\*

Syntaxe & XDRAW numéro de forme / AT x,y /

 $\epsilon$   $\sim$ 

46

 $\frac{1}{2} \frac{1}{2} \frac{$ 

But Trace une forme à l'endroit spécifié de l'écran double haute résolution à partir d'une table de formes préalablement mise en mémoire. Cette commande travaille exactement de la meme manière que "& DRAW", si ce n'est que chaque point de la forme prend la couleur opposée (complémentaire) à celle du point qui se trouvait là avant lui.

 $\mathcal{L}_{\mathbf{z}}$ 

بدائين

Remarques Cette commande sent suntout à effacer une forme préalablement tracée.

Voir "& DRAW" pour les règles d'utilisation.

#### Exemple de programme

- 10 LOC = 24576: REM SHAPE TABLE L OCATION
- 15 POKE 232,0: POKE 233,96: REM POKE LOC INTO 232-233
- FOR I = LOC TO LOC + 10: READ 20 A: POKE I,A: NEXT
- DATA 1,0,4,0,37,53,53,55,39,3 30  $9,0$
- 100 & SCALE= 9: & ROT=0: & HGR  $: 8$  MODE(2)
- 110 FOR  $X = 0$  TO 100 STEP 5
- 120 & XDRAW 1 AT X, 100: & XDRAW  $1$  AT  $X$ , 100
- 130 NEXT : & XDRAW 1 AT X, 100
- 150 GET A\$: HOME : & TEXT : LIST

Exemples & XDRAW 4 AT 50,100 & XDRAW 42

Syntaxe & XPLOT x1,y1 / TO x2,y2.../ TO xn,yn / / & XPLOT TO x2, y2.../ TO xn, yn /

Exemples & XPLOT 75,20 & XPLOT 48,115 TO 79,84 TO 110,115 & XPLOT TO 125,10

But Dessiner un point ou une ligne sur l'écran double haute résolution graphique. Cette commande fonctionne exactement comme "& PLOT" si ce n'est que chaque point tracé prend la couleur opposée (complémentaire) à celle du point qui se trouvait là avant lui.

للان*ائيلي*ان

\*\*\*\*\*\*\*\*\*\*\* \* & XPLOT \* \*\*\*\*\*\*\*\*\*\*\*

 $\gamma_{\rm c}$   $\beta_{\rm b}$ 

Remarques "& XPLOT" est le plus souvent utilisée pour effacer un point ou une ligne préalablement tracés.

Voir "& PLOT" pour les règles d'utilisation.

"& XPLOT" sera listée sous la forme "& X PLOT".

Exemple de programme

i aye

 $+$   $\prime$  $\mathcal{A}$ 

- $10<sub>1</sub>$ & HGR : & MODE(2): POKE - 1 6301,0: HOME : VTAB 21
	- 20 FOR  $C = 1$  TO 15: & HCOLOR= C  $:$  FOR  $X = C * 8$  TO  $C * 8 + 4$ : & HPLOT X, 50 TO X, 99: NEXT **: NEXT**
- 30. FOR  $Y = 70$  TO 80; & X PLOT 0, Y TO 139, Y: NEXT
- 40 GET A\$: HOME : & TEXT : LIST

\*\*\*\*\*\*\*\*\*\*\*\* \* & XPRINT \* \*\*\*\*\*\*\*\*\*\*\*\*  $\frac{1}{2}$  ,  $\mathcal{Q}_0$ 

# Syntaxe & XPRINT

 $\overline{\phantom{a}}$  ,  $\overline{\phantom{a}}$ 

 $\sim$   $\sim$ بدؤني

Exemple & XPRINT

- But Permet d'écrire du texte n'importe où sur l'écran double haute résolution. Cette commande fonctionne exactement comme "& PRINT", si ce n'est que la couleur de chaque caractère sera la complémentaire (l'opposée) de celle exisant avant l'écriture.
- Remarques "& XPRINT" est souvent utilisée pour effecer des caractères préalablement écrits ou pour écrire par dessus une autre couleur.

الدواويون

Voir "& PRINT" pour les règles d'utilisation.

"& XPRINT" sera listée sous la forme "& X PRINT".

#### Exemple de programme

20 F = 16384: PRINT CHR\$ (4); "BL 0AD ASCII.FONT, A"; F L = PEEK (974) + PEEK (975) \* 30 256 40 POKE L + 3,0: POKE L + 4,64 100 & HGR2 : & MODE(2) 130 FOR  $N = 1$  TO 6: READ A B 140 DATA 1, 20, 15, 30, 2, 40, 1, 70, 15 ,80,12,90 145 & HCOLOR= A: FOR I = B TO B + 10: & HPLOT 1,50 TO 1,12  $0:$  NEXT  $:$  NEXT 150 FOR  $1 = 1$  TO 13: GOSUB 200: NEXT 160 GET A\$: HOME : & TEXT : & NORMAL

- : LIST : END 200 & X PRINT : & GOTO 15,100: PRINT
	- "FRANCE MEXICO": RETURN

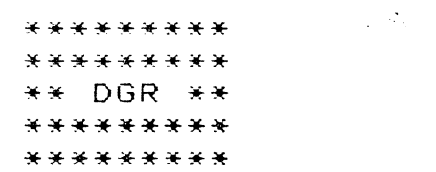

DGR est un programme en langage machine qui ajoute huit commandes double haute résolution à l'Applesoft.

### **CHARGEMENT DE DGR**

 $\frac{1}{2} \left( \frac{1}{2} \left( \frac{1}{2} \right) \frac{1}{2} \right) \frac{1}{2} \left( \frac{1}{2} \left( \frac{1}{2} \right) \frac{1}{2} \right)$ 

Pour charger DGR en mémoire, tapez "BRUN DGR" directement à partir du clavier, ou intégrez cette commande DOS dans votre programme Applesoft:

10 PRINT CHR\$(4); "BRUN DGR"

Une foid DGR changé, vous pouvez utiliser les commandes suivantes dans vos programmes Applesoft:

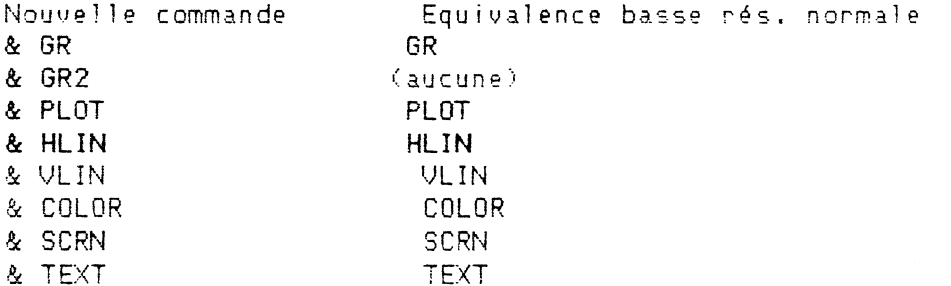

Une information technique a déjà été délivrée plus haut.

#### ECRAN DOUBLE BASSE RESOLUTION

Un écran double basse résolution se trouve au dos de la carte d'aide fournie avec votre disquette Beagle Graphics. Lorsque vous utilisez les commandes basse résolution, X (horizontal) doit etre une expression numérique dont la valeur est comprise entre 0 et 79 alors que Y (vertical) doit etre une expression numérique comprise entre 0 et 79 (graphiques plein écran) ou entre 0 et 39 (écran mixte possédant 4 lignes de texte en bas).

المتكفيت

Syntaxe & COLOR= valeur couleur

Exemples & COLOR=11 & COLOR=15

 $\frac{1}{2}$  )

But Fixe la couleur d'un dessin double basse résolution.

Remanques La valeur de la couleur est une expression numérique comprise entre 0 et 15 : 0 Noir 8 Marron i Magenta (nouge) 9 Orange 2 Bleu foncé 10 Gris 2 3 Violet 11 Rose 4 Vert foncé 12 Vert 5 Gris 1 13 Jaune

6 Bleu moyen

7 Bleu clair

La valeur de la couleur sera utilisée pour le dessin des blocs (points double basse résolution) et les lignes.

\*\*\*\*\*\*\*\*\*\*\* \* & COLOR \* \*\*\*\*\*\*\*\*\*\*\*

Les valeurs de couleur plus grandes que 15 et plus petites que 255 sont traitées en mode 16 : 16 = 0, 17 = 1, etc.

14 Bleu eau

15 Blanc

Exemple de programme

10 & GR : HOME 20 FOR C = 0 TO 15: & COLOR= C 30 FOR I = 0 TO 4: & VLIN 0.39 AT  $C * 5 + I$ : NEXT : NEXT 40 FOR C = 0 TO 15: VTAB 21: POKE 36,5 \* C + 2: PRINT C: NEXT GET A\$: & TEXT : HOME : LIST 50

Important : Si aucune "& COLOR" n'est spécifiée après une commande "& GR" ou "& GR2", c'est la couleur par défaut (noir) qui sera utilisée.

Si vous essayez de tracer en double basse résolution alors que c'est l'écran texte qui est devant vos yeux, vous afficherez un caractère et non pas un bloc. Il faut toujours utiliser les commandes "& GR" ou "& GR2" avant d'exécuter les commandes "& PLOT", "& LIN" et "& VLIN".

لى بارى<br>مەنبەلەر بارى

\*\*\*\*\*\*\*\* \* & GR \* \*\*\*\*\*\*\*\*  $\gamma_{\rm c}$  ,  $\sigma_{\rm g}$ 

Syntaxe & GR

31

Exemple & GR

30t Convertir l'écran en un écran graphique mixte double basse résolution (80x40 pixels) comportant une fenetre de quatre lignes textes en bas (Vtab 21-24)

Remarques "& GR" nettoie l'écran en noir et selectionne la couleur noir (& COLOR = 0).

La commande "& TEXT" permet de revenir à l'écran texte.

Pour sélectionner l'écran pleine page (80x48 pixels) sans nettoyer l'écran, POKE-16302,0 (& GR2 fait la meme chose, mais efface l'écran). POKE-16301,0 revient à l'écran mixte sans effacement.

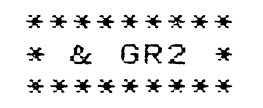

Syntaxe & GR2

Exemple & GR2

But Convertit l'écran en écran graphique double haute résolution pleine page (80x40 pixels) sans ligne texte en bas *de* l'écran.

Remarques "& GR2" nettoie l'écran en noir et met "& COLOR" à zéro (noir).

La commande "& TEXT" permet de revenir à l'écran texte.

Pour sélectionner une écran mixte (80x40 pixels) sans nettoyer l'écran, taper POKE-16301,0 (& GR fait la meme chose, mais efface l'écran). POKE-16302,0 revient au plein écran sans effacement.

.... -·· ' ...

÷.

"& GR2" est listé sous la forme "& GR 2"

 $\sim 30$ \*\*\*\*\*\*\*\*\*\* \* & HLIN \* \*\*\*\*\*\*\*\*\*\*

Syntaxe & HLIN x1, x2 AT y

Exemples & HLIN 0,79 AT 0 & HLIN 20,25 AT 25

But Dessine une ligne horizontale double basse résolution.

 $\bar{z}$ 

Remarques X1 et X2 précisent les colonnes de départ et d'arrivée de la ligne à tracer. Ils doivent etre compris entre 0 et 79.

"AT y" spécifie la ligne à laquelle on doit comencer la ligne. y doit etre une expression numérique comprise entre 0 et 47 (ou 0 et 39 si les lignes texte sont à l'écran).

المنكفيات

La couleur de la ligne est déterminée par la dernière commande "& COLOR"

### Exemple de programme

10 & GR 2:C = INT ( RND (1)  $*$  $15)$ 20 FOR Y = 0 TO 47: & COLOR= C: & HLIN 0,79 AT Y 30  $X = X + 1$ : IF Y > 38 THEN X = -2 40 & COLOR= INT ( RND (1) \* 15 ): & HLIN 40 -  $\times$ ,40 +  $\times$  AT  $\mathcal{A}$ 45 NEXT 50 GET A\$: & TEXT : HOME : LIST

Syntaxe & PLOT x,y

Exemples & PLUT 0,0 & PLET 79,47

 $3<sub>u</sub>$ Dessine un simple bloc (point double basse résolution) à la position x,y spécifiée sur l'écran double basse résolution.

\*\*\*\*\*\*\*\*\*\*\*

\* & PLOT \* \*\*\*\*\*\*\*\*\*\*  $\gamma_{\rm c}$  ,  $\beta$ 

Remarques X doit etre une expression numérique comprise entre 0 et 79, qui spécifie la position horizontale du bloc. Y doit etre une expression numérique comprise entre 0 et 47 (ou 0 et 39 si les 4 lignes texte sont présentes en bas de l'écran).

La couleur du bloc est déterminée par la dernière commande "& COLOR" utilisée. Si aucune couleur n'a été spécifiée, c'est la couleur par défaut (noir) qui est employée.

بالمتعانيات

#### Exemple de programme

- $10<sub>1</sub>$ & GR : HOME : & COLOR= 15 20 FOR  $Q = 0$  TO 39: & PLOT  $Q, Q$ : & PLOT Q, 39 - Q: & PLOT 4
- $0 + 0, 0: 4$  PLOT 40 + 0,39 - $Q:NEXT$ 30 VTAB 22: GETA\$: & TEXT : HOME
	- $:$   $LIST$

\*\*\*\*\*\*\*\*\*\* \* & SCRN \* \*\*\*\*\*\*\*\*\*\*

Syntaxe & SCRN  $(x,y,variable)$ 

Exemples & SCRN (5,10,A) & SCRN (79,0,HUE)

- But Donne à la variable la valeur de la couleur au bloc x,y.
- Remarques X est la position horizontale et doit etre une expression numérique comprise entre 0 et 79. Y est la position verticale et doit etre une expression numérique comprise entre 0 et 47 (ou 0 et 39 si les lignes textes au bas de l'écran existent).

La variable est réelle ou entière. Après l'éxécution de la commande "& SCRN", la variable contient la valeur de la couleur qui était au bloc X, Y. Voir "& COLOR" pour la liste des couleurs.

#### Exemple de programme

- 10 & GR : HOME
- $X = 75:Y = 30: GOSUB 99$  $15<sup>1</sup>$
- FOR  $I = 0$  TO 15: & COLOR= I:  $30<sub>1</sub>$
- & VLIN 0,39 AT I \* 4: NEXT
- 40 FOR  $I = 1$  TO 15: VTAB 21: POKE 36, I \* 4: PRINT I: NEXT
- 50 PRINT : INPUT "HIT WHICH LINE
- ?  $(1-15): "jL$ <br>40 & SCRN(  $X,Y,U$ ): REM NOW  $V = C0$ LOR OF PIXEL X, Y
- GOSUB 99: IF V < > L THEN GOSUB 70  $99: X = X - 1: 60T0 60$
- 90 PRINT CHR\$(7);: GET A\$: & TEXT : HOME : LIST : END
- & HLIN X, X + 4 AT Y: RETURN 99. : REM BULLET

\*\*\*\*\*\*\*\*\*\* \* & TEXT \* \*\*\*\*\*\*\*\*\*\*

 $\frac{1}{2}$  ,  $\frac{1}{2}$ 

Syntaxe & TEXT

Exemple & TEXT

But Redonne l'écran texte.

Remarques Cette commande est utilisée pour basculer de l'écran graphique à l'écran texte. C'est la seule façon correcte de quitter DGR.

Les commandes basse résolution classiques si vous n'avez pas quitté correctement DGR au moyen d'une commande "& TEXT".

÷,

بالمتألف

Exemple de programme

10 & GR : & COLOR= 15

 $\epsilon$ 

- 20 & HLIN 0,79 AT 0: & HLIN 0, 79 AT 39: & VLIN 0,39 AT 0: & VLIN 0,39 AT 79
- 30 HOME: VATB 22: PRINT "THIS I S THE GRAPHIC SCREEN.": GET  $A$ \$
- 40 HOME: & TEXT: VTAB 22: PRINT "THIS IS THE TEXT SCREEN.": GET  $A\$
- $50<sub>1</sub>$ RUN

\*\*\*\*\*\*\*\*\*\* \* & VLIN \* \*\*\*\*\*\*\*\*\*\*  $\sim 3$ 

Syntaxe & VLIN y1, y2 AT x

 $\pm\frac{1}{2}$  =  $\pm\frac{1}{2}$ 

Exemples & VLIN 5,15 AT 45 & VLIN 0,39 AT 79

But Dessine une ligne verticale sur l'écran double basse résolution.

Remarques y1 et y2 sont les lignes de départ et d'arrivée de la ligne à tracer et doivent etre des expressions numériques comprises entre 0 et 47 (0 et 39 si 1'on se sert de la fenetre texte).

"AT x" spécifie la colonne à laquelle on veut dessiner la ligne, x doit etre une exopression numérique comprise entre 0 et 79.

 $\mathcal{L}_{\mathcal{L}}$ 

بدائك بالأراد

La couleur de la ligne est déterminée par la dernière commande "& COLOR".

### Exemple de programme

10 & GR : HOME : & COLOR= 15 20 VTAB 21: FOR I = 0 TO 25: PRINT CHR\$  $(65 + 1)$ ; SPC( 2);: NEXT FOR  $1 = 0$  TO 25: & VLIN 39,3 30  $9 - INT$  (RND (1)  $*$  39) AT  $3 * 1$ : NEXT 40 PRINT : PRINT : GET A\$: & TEXT : HOME : LIST

\*\*\*\*\*\*\*\*\*\*\*\*\*\*\*\*\*\*\*\*\*\*\*\*\*\* \*\*\*\*\*\*\*\*\*\*\*\*\*\*\*\*\*\*\*\*\*\*\*\*\*\* \*\* EDITEUR DE CARACTERES \*\* \*\*\*\*\*\*\*\*\*\*\*\*\*\*\*\*\*\*\*\*\*\*\*\*\* \*\*\*\*\*\*\*\*\*\*\*\*\*\*\*\*\*\*\*\*\*\*\*\*\*\*

 $\sim 20$ 

Le programme FONT.EDITOR de Beagle Graphics vous permet de redessiner des caractères double haute résolution individuels ou la police entière. Vous etes à meme de créer différentes vensions d'une police, avec des symboles spéciaux, ou bien de créen une police entière à partir de rien. Les polices modifiées pourront etre sauvegardées sur disquette et utilisées à partir du mode texte de Double Plot ou à partir de vos propres programmes et d'une commande "& PRINT" suivie d'une commande "PRINT".

Pour utiliser l'éditeur de caractères, choisissez l'option F du menu de départ, ou tapez : RUN FONT EDITOR

Le programme vous demandera d'abord le nom du programme à éditer. Tapez son nom afin de le charger ou appuyez sur "RETURN" afin de consulter le catalogue du disque. Les polices de caractères de Beagle Graphics ont des noms se terminant par ".FONT". Vous voudrez probablement sauveganden votre propre version sur disquette. Utilisez un nom différent et faites le suivre de ".FONT".

Les polices du programme "Apple DOS Toolkit" (et de bien d'autres) sont compatibles avec les programmes. Les polices du programme Beagle Bros "Apple Mechanic" ne le sont pas. Désolé!

Après avoir choisi une police à éditer, vous verrez l'écran de l'éditeur de caractères. Sur la gauche se trouve la police en mémoire avec son nom en dessous. Au dessus se trouve l'indication du mode de travail en cours à savoir EDIT iu SELECT. Le centre de l'écran contient une grille rectangulaire de dessin des caractères. Les lignes pointillées représentent la matrice 7x8 dans laquelle sont formés les caractères

### MODE SELECT

Ce mode de travail vous permet de charger ou de sauvegarder les caractères et de sélectionner les caractères individuels que vous voulez éditer ou remplacer. Utilisez les quatre flèches de direction pour amener le curseur sur le caractère désiré. La valeur ASCII du caractère est affichée ainsi que la touche qui permet de le taper (n'importe quelle touche pouvant taper n'importe quel symbole). Pressez "RETURN" lonsque le curseur se trouve sur le caractère que vous désirez éditer, ce qui vous place en mode EDIT.

### MODE EDIT

Ce mode de travail vous permet de changer ou de redessiner un caractère choisi (voir mode SELECT ci-dessus). Le caractère est alors affiché aggrandi et le curseur devient une croix. La modification d'un caractère se fait en déplaçant le curseur au moyen des quatre flèches de direction et en utilisant la barre d'espace pour effacer ou planter un pixel sous le curseur. Vous verrez une version actualisée du caractère que vous etes en train de dessiner dans la table de caractères.

Pressez "RETURN" lorsque vous aurez fini d'éditer le caractère, ce qui vous replace en mode SELECT, vous permettant ainsi de sélectionner un autre caractère, de sauvegarder la police, ou de quitter le programme. بدوا كالمعابدة

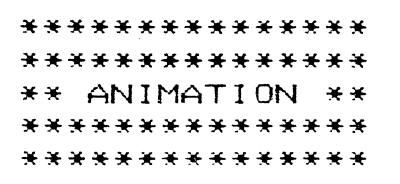

 $\mathbb{R}^2 \times \mathbb{Z}_2$ 

Ce petit programme vous permet de créer des présentations "animées" de vos images double haute résolution. Choisissez l'option S du menu principal ou tapez :

### RUN SLIDE.SHOW

Le programme est fait de telle sonte qu'il affiche d'abord toutes les images présentes sur le disque Beagle Graphics. Regardez comment il fonctionne et ensuite faites un LIST. Chaque image neste à l'échan pendant un temps préprogrammé avant de céder la place à la suivante.

... Passez à l'image suivante (en passant outre le délai) en pressant Pomme fermée (ou le bouton 1 du joystick). La Pemme ouvente (ou le Bouton 0 du joystick) permet de revenir à l'image précédente. ""ESC" permet de quitter l'animation.

Voici comment vous devrez procéder pour créer votre propre animation :

1 Transférez toutes les images que vous voulez passer à l'ecran sur le meme disque que les programmes :

SLIDE.SHOW DOUBLE, SCRUNCH DHGR

Pour faire le transfert, vous pouvez utiliser les programmes FID (DOS 3.3) ou FILER (ProDOS). Utilisez une disquette qui ne soit pas trop pleine.

2 CHARGER SLIDE.SHOW et désignez quelles images devront passer sur l'écran et pendant combien de temps. Vous ferez cela en ajoutant des données au programme débutant à la ligne 150. Chaque donnée comporte un nom d'image et un temps de passage en secondes. Par exemple :

150 DATA HOUSE, 5

160 DATA DOG, 14

170 DATA LUNCH, 9

Les suffixes ".AUX" ne doivent pas etre mentionnés mais les fichiers correspondants doivent évidemment se trouver sur la disquette. Les images passeront à l'écran dans l'ordre où elles sont dans le programme.

La seule limitation au nombre d'images est la capacité de la disquette. Vous pourrez stocker plus d'images sur le meme disque en utilisant le programme DOUBLE.SCRUNCH pour "comprimer" les images. Les images comprimées doivent avoir un nom se terminant par ".PAC" (Par exemple "HOUSE.PAC") si I'on veut les utiliser avec SLIDE/SHOW.

3 SAUVEGARDER votre programme modifié sur disque et c'est parti!

N'hésitez pas à augmenter les performances de SLIDE.SHOW, par exemple en permettant l'affichage d'images et d'écrans texte, en controlant l'animation au moyen d'une souris ou d'un lovstick, etc.

بدونا وبالمراري

\*\*\*\*\*\*\*\*\*\*\*\*\*\*\*\*\*\*\*\*\*\*\*\*\*\*\*\*\*\*\*\*\*\*\* \*\*\*\*\*\*\*\*\*\*\*\*\*\*\*\*\*\*\*\*\*\*\*\*\*\*\*\*\*\*\*\*\*\* \*\* UTILITAIRES DOUBLE RESOLUTION \*\* \*\*\*\*\*\*\*\*\*\*\*\*\*\*\*\*\*\*\*\*\*\*\*\*\*\*\*\*\*\*\*\*\*\*

La disquette Beagle Graphics présente quelques utilitaires graphiques écrits en langage machine et accessibles directement à partir du clavier ou (pour la plupart) à partir de vos programmes Applesoft en utilisant des instructions CALL.

Voici une revue rapide de ces utilitaires. Les "A" et "L" sont le début et la lonqueur de chaque programme. Si vous ne comprenez pas cela, c'est que vous n'en avez pas besoin.

## UTILITAIRES DOUBLE HAUTE RESOLUTION

r uga vi  $\cdot$  ,  $\mathcal{J}$ 

CHANGE.COLORS : Change toute couleur double haute résolution sur l'écran en une autre.  $(A $6000, L $146)$ 

- CONVERT.HIRES.1 : Convertit les images haute résolution normales en images double haute résolution de largeur moitié. (A\$300,L\$76)
- CONVERT.HIRES.2 : Convertit les images haute résolution normales en images double haute résolution pleine largeur. (A\$300,L\$69)-
- CUT.AND.PASTE: Vous permet de sauvegander et de bouger des parties de vos images double haute résolution, (A\$6000,L\$147)
- DOUBLE.SCRUNCH : Comprime (et décomprime) les images double haute résolution graphiques afin qu'elles prennent moins de place en stockage. (A\$7000,L\$1D5)
- HGR.TO.DHGR : Convertit les programmes haute résolution classiques en programmes double haute résolution en ajoutant un "&" à chaque commande haute résolution. (A\$300,L\$AA)
- PAGE.2 : Simule la page 2 double haute résolution. (A\$300,L\$CA)

#### UTILITAIRES DOUBLE BASSE RESOLUTION

- CONVERT.LORES.1 : Convertit les images basse résolution normales en images double basse résolution largeur moitié. (A\$300,L\$8E)
- CONVERT.LORES.2 : Convertit les images basse résolution normales en images double basse résolution pleine page. (A\$300,L\$7F)
- GR.TO.DGR : Convertit les programmes basse résolution classiques en programmes double haute résolution en ajoutant un "&" à chaque commande basse résolution. (A\$300,L\$17)
- LORES.LOAD.SAVE : Vous permet de charger ou de sauvegarder des images double basse résolution et des écrans 80 colonnes. (A\$300,L\$AA)

# **NOTES UTILES**

 $\zeta_{\lambda_n}$ 

Toutes les expressions en minuscules sant de votre fait. Par exemple, si les instructions disent : tapez "BLOAD picture", vous tapez "BLOAD" suivi du nom de votre image.

Si vous utilisez un utilitaire à partir de l'intérieur d'un programme, vous pouvez caurt-circuiter les commandes de positionnement du curseur "POKE-16301,0" et "VTAB 21".

 $\gamma \sim \mathcal{Z}_{\infty}$ 

Si vous ne savez pas grand chase des "adresses mémoire'', remplacez "tempaddr." (adresse temporaire) par le nombre 16384.

### CE QU'EST UNE ADRESSE PROVISOIRE

La plupart des utilitaires décrits font appel à une adresse provisoire ("tempaddr.). Ce nombre, que vous fournissez, désigne un emplacement mémoire utilisé remporairement pour stocker des données. Cet endroit doit etre tel qu'il n'interfère pas avec votre programme et ses variables, l'écran double haute résolution, etc.

SI VOUS ECRIVEZ DES PROGRAMMES CLASSIQUES DE TAILLE NORMALE, REMPLACEZ "tempaddr." PAR 16384. Ce nombre spécifie la page 2 haute résolution, d'adresse 16384 (en hexa : \$4000).

Si votre programme est au-dessus de la page 1 haute résolution, on peut utiliser valablement l'adresse 2048 (en hexa: \$800)

N'UTILISEZ PAS comme adresse 768 (s300) ou 24576 (\$6000) car les utilitaires les employent déjà.

بالمتحولة

Cet utilitaire change n'importe quelle couleur d'une image double haute résolution. Utilisez la procédure suivante au clavier ou à partir d'un programme.

\*\*\*\*\*\*\*\*\*\*\*\*\*\*\*\*\* \* CHANGE.COLORS \* \*\*\*\*\*\*\*\*\*\*\*\*\*\*\*\*\*

1 Chargez DHGR (Si ce n'est déjà fait) : BRUN DHGR

2 Chargez l'utilitaire : **BLOAD CHANGE.COLORS** 

 $\pm$ aye o $\pm$ 통학

3 Choisissez le mode 140 : & HGR:& MODE(2)

4 Choisissez l'écran mixte (graphique et texte) et positionnez l'écran à l'intérieur de l'image : POKE-16301,0: VTAB 21

5 Chargez votre image si nécessaire : & LOAD "image","image.AUX"

6 Pokez la valeur de la couleur à changer (voir votre carte d'aide pour la liste des couleurs). Mettez ce nombre à la place de "anciennecouleur" dans l'expression suivante : POKE 212, ancienne couleur

الدائب والأ

7 Définissez la nouvelle couleur : & HCOLOR=nouvellecouleur

3 Appellez la noutine de conversion : **CALL 24576** 

## \*\*\*\*\*\*\*\*\*\*\*\*\*\*\*\*\*\*\* \* CONVERT.HIRES.1 \* \*\*\*\*\*\*\*\*\*\*\*\*\*\*\*\*\*\*\*

Cet utilitaire convertit les images haute résolution classiques en images double haute résolution. La copie se fait pixel par pixel sur le demi écran gauche. Utilisez la procédure suivante à partir du clavier ou de votre propre programme.

1 Chargez DHGR (si ce n'est déjà fait) : **BRUN DHGR** 

 $\ddot{\phantom{a}}$ 

ie.)<br>Reference

- 2 Choisissez l'écran double haute résolution et positionnez le curseur à l'intérieur : & HGR: VTAB 21
- 3 Changez l'utilitaire de convension : BLOAD CONVERT.HIRES.1

4 Changez l'image haute nésolution à conventir en double haute nésolution. Elle doit etre changée à l'adresse \$4000 (page 2 haute résolution). Dans l'expression suivante, remplacez "image" par le nom de votre image :

# BLOAD image, A\$4000

5 Appelez la routine de conversion : **CALL 768** 

6 L'image transformée apparait sur l'écran. Si cela yous plait, utilisez la commande "& SAVE" pour la sauveganden sur la disquette :

& SAVE "image","image.AUX"

Note Vous pouvez déplacer l'image sur l'écran (puisqu'elle n'utilise que la moitié de l'écran) en utilisant Double Plot ou l'utilitaire CUT.AND.PASTE.

سأتبدد

# \*\*\*\*\*\*\*\*\*\*\*\*\*\*\*\*\*\*\* \* CONVERT.HIRES.2 \* \*\*\*\*\*\*\*\*\*\*\*\*\*\*\*\*\*\*\*

Cet utilitaire convertit les images haute résolution classique en double haute résolution par un doublement de chaque pixel. Cette méthode conserve les couleurs et les proportions de l'image. Utilisez la procédure suivante à partir du clavier ou de votre propre programme.

1 Chargez DHGR (si ce n'est déjà fait) : **BRUN DHGR** 

2 Chargez l'utilitaire : BLOAD CONVERT.HIRES.2

بالداويات

 $\sim 25$ 

3 Sélectionnez l'écran double haute résolution et positionnez le curseur à l'intérieur : & HGR: VTAB 21

4 Changez une image haute résolution classique. Cette image doit etre changée à l'adresse \$4000 (page 2 haute résolution). Dans l'expression suivante, remplacez "image" par le nom de votre propre image:

### BLOAD image, A\$4000

5 Appelez la routine de conversion : **CALL 768** 

6 L'image transformée apparait alors sur l'écran. Si elle vous plait, sauvegardez la sur la disquette avec une commande "& SAVE" :

& SAVE "image","image.AUX"

### \*\*\*\*\*\*\*\*\*\*\*\*\*\*\*\*\*\* \* CUT.AND.PASTE \* \*\*\*\*\*\*\*\*\*\*\*\*\*\*\*\*\*

Cet utilitaire est utilisé pour "couper" une zone de l'écran double haute résolution et le "coller" ailleurs, OU pour ne sauvegarder que la partie coupée, économisant ainsi de la place sur la disquette.

Pour couper une zone de l'écran, vous devez spécifier deux coins diagonalement opposés de la zone  $(x1,y1$  et  $x2,y2)$ .

IMPORTANT : Pour cet utilitaire, l'écran est divisé en 80 blocs horizontaux (0<x<79) et en 192 colonnes verticales (0<y<191). Chaque bloc horizontal est large de 7 pixels et haut d'un seul (7pixels x 80 blocs = 560 pixels). Par exemple, si les coins choisis ont pour coordonnées (0,0) et (5,50), cela donnera un rectangle de largeur 35 pixels (5 x 7) et de hautaur 50 pixels.

بدرتين

## CUT

Utilisez la procédure suivante pour définir la zone à déplacer ou à sauvegarder (directement à partir du clavier ou à partir de votre propre programme).

- i Chargez DHGR (si ce n'est déjà fait) : **BRUN DHGR**
- 2 Chargez l'utilitaire : **BLOAD CUT.AND.PASTE**
- 3 Choisissez la double haute résolution et positionnez le curseur à l'intérieur : **&HGR: VTAB 21**

4 Pokez l'adresse de stockage temporaire. Dans l'expression suivante, remplacez si vous voulez "tempaddr." par 16384 (Voir plus haut) : POKE 0, tempaddr-INT(tempaddr/256)\*256 POKE 1, INT(tempaddr/256)

- 5 Pokez le bloc de départ (x1), la colonne de départ (y1), le bloc final (x2) et la colonne finale (y2) : POKE 24576+6,x1:POKE 24576+7,y1 POKE 24576+8,x2:POKE 24576+9,y2
- 6 Appelez la routine de coupure de la zone écran (et placez la dans une mémoire temporaire : **CALL 24576**

(La zone coupée n'est pas effacée; elle est stockée en mémoire.)

7 Ecrivez la longueur de la surface coupée : PRINT PEEK(0)+PEEK(1)\*256-tempaddr

8 Si vous coulez sauveganden la zone coupée sur la disquette, tapez cette commande en utilisant la lonqueur trouvée 57 :

بدر کامل بار

BSAVE nom de bloc, A tempaddr, L longueur

(Par exemple BSAVE BLOCK, A16384, L1234)

Sautez cette étape si vous voulez simplement coller la zone ailleurs sur l'image.

## **PASTE**

44

 $\overline{\phantom{a}}$ 

Pour coller une zone sur l'écran, suivre la procédure suivante :

Chargez DHGR (si ce n'est déjà fait) : BRUN DHGR

- 2 Chargez l'utilitaire (si ce n'est déjà fait) : BLOAD CUT.AND.PASTE
- 3 Choisissez la double haute résolution et positionnez le curseur à l'intérieur : & HGR: VTAB 21

4 Pokez l'adresse de stockage temporaire (à chaque fois que vous collez). Dans l'expression suivante, vous pouvez, si vous le désirez, remplacer "tempaddr" par 16384 (voir plus haut) : POKE 0,tempaddr-INT(tempaddr/256)\*256 POKE 1, INT(tempaddr/256)

 $\varphi\in\mathcal{Z}_N$ 

5Chargez la zone à coller dans la mémoire temporaire. Sautez cette étape si la zone est déjà en · mémoire temporaire (si vous venez de la couper) : BLOAD blockname,A tempaddr

 $1/$  < Pokez au nouvel endroit (x,y) où vous voulez voir apparaître la zone. RAPPELEZ VOUS que vous utilisez des blocs larges de 7 pixels au lieu de un; x doit donc etre compris entre 0 et 79. Sautez cette étape si vous voulez coller la. zone à l'endroit d'où elle vient :

.... ··'

POKE tempaddr,x POKE tempaddr+1,y

7 Appelez la routire de collage : CALL 24576+3 (ou CALL 24579)

## \*\*\*\*\*\*\*\*\*\*\*\*\*\*\*\*\*\* \* DOUBLE.SCRUNCH \* \*\*\*\*\*\*\*\*\*\*\*\*\*\*\*\*\*\*

 $\mathcal{L}_1 \cap \mathcal{L}_2$ 

Cet utilitaire permet de repousser à plus tard cemessage énervant "DISK FULL" en comprimant la place utilisée par les images double haute résolution. Les images compactées tiennent moins de place sur une disquette, ne se désignent que par un seul nom de fichier et se chargent plus napidement. Voici la procédure à suivre :

# POUR COMPACTER UNE IMAGE

- 1 Changen DHGR (si ce n'est déjà fait) : **BRUN DHGR**
- 2 Chargez l'utilitaire : BLOAD DOUBLE.SCRUNCH
- 3 Choisissez l'écran double haute résolution et positionnez le curseur à l'intérieur : & HGR: VTAB 21

# Pokez l'adresse de stockage temporaire. Dans les expressions suivantes vous pouvez remplacer, si vous le désirez (voir plus haut), "tempaddr" par 16384.

POKE 0, tempaddr-INT(tempaddr/256)\*256 POKE 1, INT(tempaddr/256)

5 Chargez votre image double haute résolution : & LOAD "image","image.AUX"

6 Appelez la routine de compression. (L'image comprimée sera placée dans la mémoire remporaire) : **CALL 28672** 

7 Ecrivez la lonqueur de l'image compactée : PRINT PEEK(0)+PEEK(1)\*256-tempaddr

8 Sauvegandez l'image compactée en utilisant le suffixe ".PAC", tempaddr et la valeur de la lonqueur trouvée au 57 : BSAVE image.PAC, A tempaddr, L longueur

(Par exemple BSAVE HOUSE.PAC,A16384,L1234)

Note Les images compactées sont sauvegardées sous la forme d'un seul fichier alors que les images non compactées occupent deux fichiers.

## POUR DECOMPACTER UNE IMAGE

- 1 Chargez DHGR (si ce n'est déjà fait) : **BRUN DHGR**
- 2 Chargez l'utilitaire : BLOAD DOUBLE.SCRUNCH

للمتكافئ والرازان

3 Choisissez l'écran double haute résolution et positionnez le curseur à l'intérieur : **&HGR: VTAB 21** 

4 Pokez l'adresse de stockage temporaire. Dans les expressions suivantes, remplacez si vous le désirez "tempaddr" par 16384 (voir plus haut) : POKE 0, tempaddr-INT(tempaddr/256)\*256 POKE 1, INT(tempaddr/256)

5 Chargez l'image à décompacter : BLOAD image.PAC, A tempaddr

ਂ ਕੰਮ

6 Appelez la routine de décompactage : CALL 28672+3 (ou plus simplement: CALL 28675)

### EXEMPLES D'UTILISATION DE DOUBLE.SCRUNCH

Ces commandes, tapées directement au clavier, permettent le compactage de l'image "PATTERNS" contenue sur la disquette Beagle Graphics :

> BRUN DHGR (si ce n'est pas déjà fait) BLOAD DOUBLE.SCRUNCH & HGR: VTAB 21: TEMPADOR=16384 POKE 0, TE-INT(TE/256)\*256 POKE 1, INT(TE/256) & LOAD "PATTERNS", "PATTERNS.AUX" CALL 28672 PRINT PEEK(0)+PEEK(1)\*256-TE L'Apple imprime 10335 BSAVE PATTERNS.PAC, A16384, L10335

Le programme suivant décompacte l'image BEAGLE.PAC :

10 PRINT CHR\$(4); "BRUN DHGR" (si ce n'est déjà fait)

20 PRINT CHR\$(4); "BLOAD DOUBLE SCRUNCH"

30 TEMP=16384

40 POKE 0, TE-INT(TE/256) \*256: POKE 1, INT(TE/256)

50 & HGR2:PRINT CHR\$(4); "BLOAD BEAGLE.PAC"

60 CALL 28675

عاقبتها وأ

## \*\*\*\*\*\*\*\*\*\*\*\*\*\*\* \* HGR.TO.DHGR \* \*\*\*\*\*\*\*\*\*\*\*\*\*\*\*

Cet utilitaire convertit tout programme classique haute résolution en un programme double haute résolution oar l'adjonction d'un ampersand (&) avant toute commande haute résolution (par exemple, "HPLOT" devient "& HPLOT", etc.). Tapez ces commandes directement au clavier (et non au cours d'un programme) :

1 Chargez l'utilitaire HGR.TO.DHGR : BLOAD HGR.TO.DHGR

2 Chargez le programme Applesoft à transformer. Dans l'expression suivante, remplacez "programme" par le nom de votre propre programme :

LOAD programme

3 Appelez la routine d'adjonction de l'ampersand :

**CALL 768** 

Votre programme est transformé. Sauvegardez le sous un nom différent du programme original.

#### **NOTES POUR LE PROGRAMMEUR**

Le programme placera un ampersand avant chaque commande haute résolution sauf si ce faisant il créé une ligne trop longue pour l'Applesoft.

Les commandes &HGR2 et HGR2 ont des fonctions différentes. Ajustez votre programme en conséquence.

Vous devrez changer vous meme les valeurs de couleur. Par exemple, en haute résolution, le blanc a comme valeur 4 ou 7. En double haute résolution, le blanc a pour valeur 15.

بدوة فبالمردان

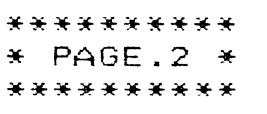

 $\frac{1}{2}$  ,  $\frac{1}{2}$ 

Cet utilitaire sert à simuler une page 2 haute résolution puisqu'elle n'existe en fait pas en double haute résolution. L'utilitaire vous permet trois choses :

o Transférer provisoirement une image double haute résolution hors de vue en page 2 (en effaçant l'image qui y était stockée auparavant).

o Transférer une image hors de vue de la page 2 vers la page 1 (en effaçant l'image préalablement stockée en page 1).

o Echanger les images des pages 1 et 2.

Vous ne pouvez "flipper" les images double haute résolution comme en haute résolution normale.

Les procédures suivantes sont à employer (ne sont pas mentionnées les commandes de changement, nettoyage de l'écran, etc.) :

بالمناقب وأراد

1 Chargez l'utilitaire PAGE 2 : **BLOAD PAGE.2** 

2 Utilisez l'une des commandes suivantes :

CALL 768 pour déplacer la page 1 vers la page 2. CALL 768+3 pour déplacer la page 2 vers la page 1. CALL 768+6 pour échanger les contenus des pages 1 et 2.

# \*\*\*\*\*\*\*\*\*\*\*\*\*\*\*\*\*\*\* \* CONVERT.LORES.1 \* \*\*\*\*\*\*\*\*\*\*\*\*\*\*\*\*\*\*\*

 $\gamma \in \mathbb{Z}_2$ 

Cet utilitaire convertit une image basse résolution en une image double basse résolution, copiant chaque pixel de l'original sur la moitié gauche de l'écran double basse résolution. Utilisez les procadures suivantes, directement à partir du clavier ou dans votre propre programme :

1 Changez DGR (si ce n'est déjà fait) : **BRUN DGR** 

 $\gamma_{\chi}$ 

2 Choisissez l'écran double basse résolution : & GR

3 Changez l'utilitaire de conversion : **BLOAD CONVERT.LORES.1** 

4 Chargez l'image à convertir. Dans l'expression suivante, remplacez "image" par le nom de l'image à traiter :

BLOAD image, A\$4000

5 Appelez la routine de conversion : **CALL 768** 

L'image est maintenant convertie en double basse résolution. Sauvegardez la en utilisant l'utilitaire LORES.LOAD.SAVE

CONVERT.LORES.1 comprime l'image sur le demi-écran gauche. CONVERT.LORES.2 fournit un autre résultat.

Le programme suivant permet de déplacer horizontalement l'image double basse résolution obtenue. Il est lent mais efficace.

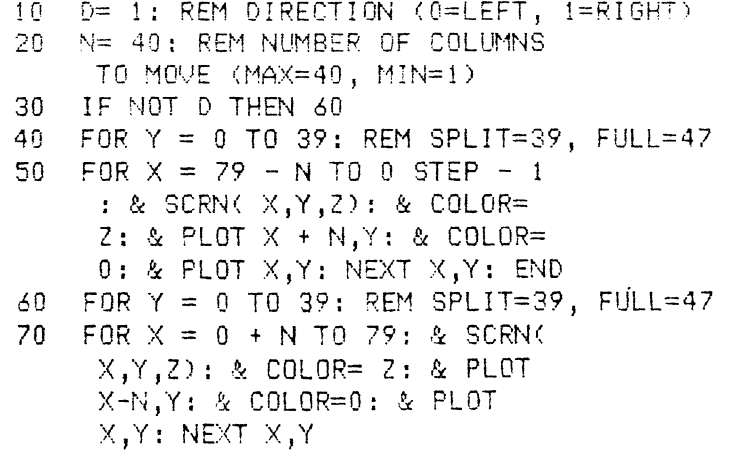

بالمتكفيات

# \*\*\*\*\*\*\*\*\*\*\*\*\*\*\*\*\*\*\*\* \* CONVERT.LORES.2 \* \*\*\*\*\*\*\*\*\*\*\*\*\*\*\*\*\*\*\*

Cet utilitaire convertit une image basse résolution normale en une image double basse résolution en doublant topus les pixels, ce qui permet de conserver les proportions de l'image. La procédure est la suivante :

1 Chargez DGR (si ce n'est déjà fait) : **BRUN DGR** 

 $\mathbf{I}$ 

- 2 Choisissez l'écran double basse résolution : **& GR**
- 3 Chargez l'utilitaire CONVERT.LORES.2 : BLOAD CONVERT.LORES.2

4 Chargez l'image à convertir. Dans l'expression suivante, remplacez "image" pazr le nom de l'image à traiter : BLOAD image, A\$4000

5 Appelez la routine de conversion : **CALL 768** 

L'image est maintenant conventie. Vous pouvez la sauveganden au moyen de l'utilitaine LORES.LOAD.SAVE.

بالمتعاليات

# \*\*\*\*\*\*\*\*\*\*\*\*\*  $*$  GR.TO.DGR  $*$ \*\*\*\*\*\*\*\*\*\*\*\*\*

 $\gamma \sim 2$  .

Cet utilitzaire permet de convertir un programme basse résolution classique en un programme double basse résolution. Un ampersand (&) est placé devant toutes les commandes basse résolution régulières ("GR" devient "& GR", etc.). Pour convertir un programme, utilisez la méthode suivante :

- 1 Chargez l'utilitaire d'adjonction de l'ampersand : BLOAD GR TO DGR
- 2 Chargez le programme à convertir : LOAD programme
- 3 Appelez la routine d'adjonction : **CALL 768**

Votre programme est maintenant transformé. Sauvegardez le sous un nom différent de l'original.

### **NOTES**

o Le programme placera un ampersand avant chaque commande basse résolution, sauf si, ce faisant, il génère une ligne Applesoft trop longue.

للمقابلة والمراري

o Si la commande SCRN est utilisée dans le programme original, il sera nécessaire de transformer le programme obtenu.

o Les valeurs de couleur basse et double basse résolution sont les memes.
## \*\*\*\*\*\*\*\*\*\*\*\*\*\*\*\*\*\*\* \* LORES.LOAD.SAVE \* \*\*\*\*\*\*\*\*\*\*\*\*\*\*\*\*\*\*\*

Cet utilitaire vous permet de charger et de sauvegarder des images double basse résolution ET des écrans texte 80 colonnes (les images double basse résolution et les pages 80 colonnes occupent la meme place en mémoire). Utilisez la méthode suivante, à partir du clavier ou de votre - propre programme.

SAUVEGARDE D'IMAGES DOUBLE BASSE RESOLUTION OU DE TEXTE 80 COLONNES

i Changez DGR (si ce n'est déjà fait) : **BRUN DGR** 

 $\sigma$  – Jul

 $\sim$   $\sigma$ 

- 2 Choisissez l'écran double basse résolution. Sautez cette étape si l'image est déjà sur l'écran : & GR
- 3 Chargez l'utilitaire LORES.LOAD.SAVE : BLOAD LORES.LOAD.SAVE
- 4 Dessinez ou chargez 'image désirée sur l'écran.

5 Pokez l'adresse de stockage mémoire temporaire. Dans les expressions suivantes, vous pouvez, si vous le désirez (voir plus haut) remplacer "tempaddr" par 16384 :

بالمتألف والمراد

- POKE 0, tempaddr-INT(tempaddr/256)\*256 POKE 1, INT(tempaddr/256)
- 6 Appelez la noutine de sauvegande de l'écnan : **CALL 768**
- 7 Sauvegandez l'écnan en utilisant tempaddr et une longueur de 1920 : BSAVE image, A tempaddr, L1920

CHARGEMENT D1 IMAGES DOUBLE BASSE RESOLUTION OU DE TEXTES 80 COLONNES

 $\sim$ 

1 Chargez DGR (s'il n'est pas déjà chargé) : BRUN DGR

 $\mathbf{r}_\mathrm{c}$ 

- 2 Choisissez la double basse résolution : & GR
- 3 Chargez l'utilitaire LORES.LOAD.SA VE : BLOAD LORES.LOAD.SA VE
- 4 Pokez l'adresse de la mémoire temporaire. Utilisez 16384 si vous le désirez (Voir plus haut) : POKE 0, temaddr-INT(temaddr/256)\*256 POKE 1, INT(tempaddr/256)

. . ..... · .. ~

 $\sim 10^{-1}$ 

÷.

S Chargez l'image écran : BLOAD image, A tempaddr

 $\gamma$  ,  $\gamma$  ,  $\frac{1}{2}$  ,  $\gamma$  ,  $\gamma$ 

34

6 Appelez la. routine de chargement : CALL 768+3 (ou CALL 771)

\*\*\*\*\*\*\*\*\*\*\*\*\*\*\* \*\*\*\*\*\*\*\*\*\*\*\*\*\*\* \*\* APPENDICE \*\* \*\*\*\*\*\*\*\*\*\*\*\*\*\*\* \*\*\*\*\*\*\*\*\*\*\*\*\*\*\*  $\mathcal{L}^{\text{max}}_{\text{max}}$ 

# PROTECTION DES ECRANS HAUTE RESOLUTION

 $-\frac{1}{2}$  –

 $\mathcal{L}$ 

Lorsque les deux Steve dessinèrent l'Apple, ils mirent les images haute résolution juste au milieu de la mémoire utilisée par les programmes Applesoft (ils avaient de bonnes raisons dont nous n'avons pas à discuter ici). Ceci peut poser de sérieux problèmes (sans compter les coups de queule la nuit!) puisque vos programmes peuvent facilement écrire sur la mémoire utilisée par une image haute résolution.

Les programmes Applesoft commencent généralement à l'adresse 2048 (\$800) et se terminent quelque part au dessus. Les variables sont stockées juste au dessus du programme à un endroit appelé "Lomem", qui dépend donc du programme. Si la taille du programme et de ses variables est suffisemment importante pour utiliser la place d'une ou des deux pages haute résolution ET que ce meme programme utilise des images haute résolution, il risque d'y avoir de sérieux problèmes. Des lignes de programmes peuvent ainsi envahir les images haute résolution ou des commandes haute résolution détruire le programme ou ses variables.

Si votre programme est petit, pas de problème; mais sinon, attention! Voici quelques techniques qui permettent d'éviter la sur-écriture.

### DEPLACEMENT DE LOMEM POUR RELEVER LES VARIABLES

Le fait de placer en début de programme la commande LOMEM:16384 oblige les variables à etre stockées au dessus de la page 1, LOMEM:24576 permet la meme chose au dessus de la page 2. (\*) Si votre programme (sans ses variables) est plus petit que 6144 bytes (\*\*) il se logera parfaitement entre \$800 et \$2000, la zone en dessous de la haute résolution.

\* La page 2 haute résolution n'est pas utilisée par les images double haute résolution. Elle peut cependant servir de mémoire temporaire pour les utilitaires Beagle Graphics ou encore servir à stocker une police de caractères double haute résolution.

\*\* Pour déterminer la longueur d'un programme, chargez le et faites : PRINT (PEEK(175)+PEEK(176)\*256)-(PEEK(103)+PEEK(104)\*256)

Vous pouvez aussi avoir une réponse approximative en multipliant le nombre de secteurs donné par le catalogue par 256 et en soustrayant 256 du résultat.

#### DEPLACER VOTRE PROGRAMME

Si vous logez votre programme au dessus de la page 1, vous perdrez les 6144 bytes qui sont en dessous, mais votre programme pourra avoir une longueur de 14K. Pour déplacer l'adresse de départ de votre programme jusqu'au dessus le la page 1, utilisez l'instruction suivante avant de charger votre programme :

POKE 103,1:POKE 104,64:POKE 16384,0

الدواكات والمستندر

÷,

## FAITES UN TROU DANS VOTRE PROGRAMME

Allez acheter tout de suite la disquette Beagle Bros "Silicon Salad". Au milieu d'utilitaires tous plus interessants les uns que les autres, vous en trouverez un appelé "Program Splitter", qui vous permet de diviser en programme en deux sections laissant ainsi un espace pour la haute résolution. C'est une solution très efficace, puisqu'elle permet d'utiliser l'espace avant la haute résolution ainsi que celui qui est après.

### **ENCHAINEZ VOS PROGRAMMES**

Morcelez vos programmes et faites les s'appeler les uns les autres en utilisant les commandes RUN et CHAIN. Voyez vos manuels DOS 3.3 ou ProDOS pour plus ample information.

الدركاني

 $\label{eq:1} \Delta_{\rm{eff}} = \frac{1}{2} \sum_{i=1}^{N} \frac{1}{2} \sum_{i=1}^{N} \frac{1}{2} \sum_{i=1}^{N} \frac{1}{2} \sum_{i=1}^{N} \frac{1}{2} \sum_{i=1}^{N} \frac{1}{2} \sum_{i=1}^{N} \frac{1}{2} \sum_{i=1}^{N} \frac{1}{2} \sum_{i=1}^{N} \frac{1}{2} \sum_{i=1}^{N} \frac{1}{2} \sum_{i=1}^{N} \frac{1}{2} \sum_{i=1}^{N} \frac{1}{2} \sum_{i=1}^{N}$ 

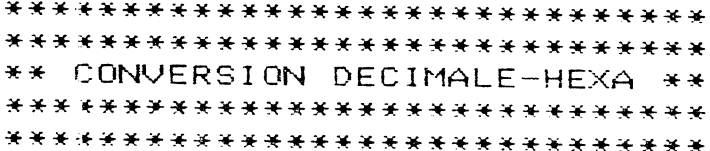

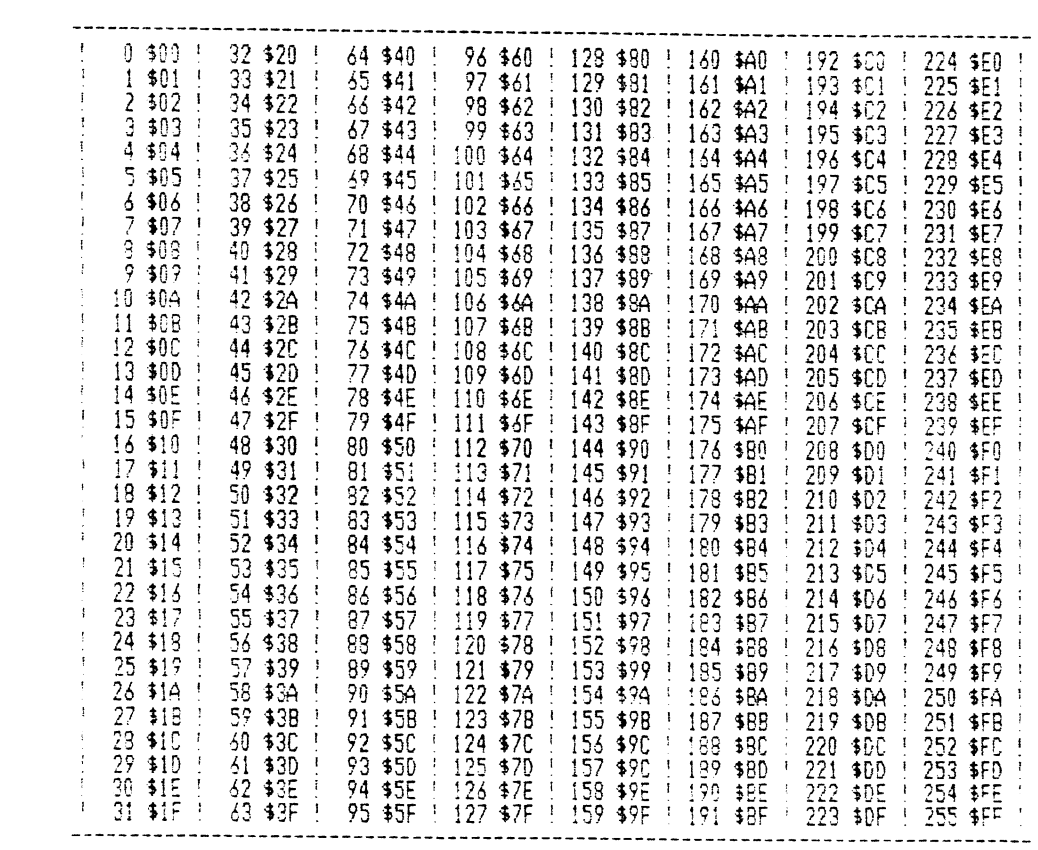

 $\label{eq:1} \frac{1}{\sqrt{2\pi}}\int_{0}^{\infty}\frac{1}{\sqrt{2\pi}}\left(\frac{1}{\sqrt{2\pi}}\int_{0}^{\infty}\frac{1}{\sqrt{2\pi}}\frac{1}{\sqrt{2\pi}}\frac{1}{\sqrt{2\pi}}\frac{1}{\sqrt{2\pi}}\frac{1}{\sqrt{2\pi}}\frac{1}{\sqrt{2\pi}}\frac{1}{\sqrt{2\pi}}\frac{1}{\sqrt{2\pi}}\frac{1}{\sqrt{2\pi}}\frac{1}{\sqrt{2\pi}}\frac{1}{\sqrt{2\pi}}\frac{1}{\sqrt{2\pi}}\frac{1}{\sqrt{2\pi}}\$ 

 $\label{eq:2.1} \frac{1}{\sqrt{2}}\left(\frac{1}{\sqrt{2}}\right)^{2} \left(\frac{1}{\sqrt{2}}\right)^{2} \left(\frac{1}{\sqrt{2}}\right)^{2} \left(\frac{1}{\sqrt{2}}\right)^{2} \left(\frac{1}{\sqrt{2}}\right)^{2} \left(\frac{1}{\sqrt{2}}\right)^{2} \left(\frac{1}{\sqrt{2}}\right)^{2} \left(\frac{1}{\sqrt{2}}\right)^{2} \left(\frac{1}{\sqrt{2}}\right)^{2} \left(\frac{1}{\sqrt{2}}\right)^{2} \left(\frac{1}{\sqrt{2}}\right)^{2} \left(\$ 

 $\mathcal{L}^{\text{max}}_{\text{max}}$  ,  $\mathcal{L}^{\text{max}}_{\text{max}}$ 

### \*\*\*\*\*\*\*\*\*\*\*\*\*\*\*\*\*\*\* \*\*\*\*\*\*\*\*\*\*\*\*\*\*\*\*\*\* \*\* VALEURS ASCII \*\* \*\*\*\*\*\*\*\*\*\*\*\*\*\*\*\*\*\* \*\*\*\*\*\*\*\*\*\*\*\*\*\*\*\*\*\*

 $\sim 10^{-10}$ 

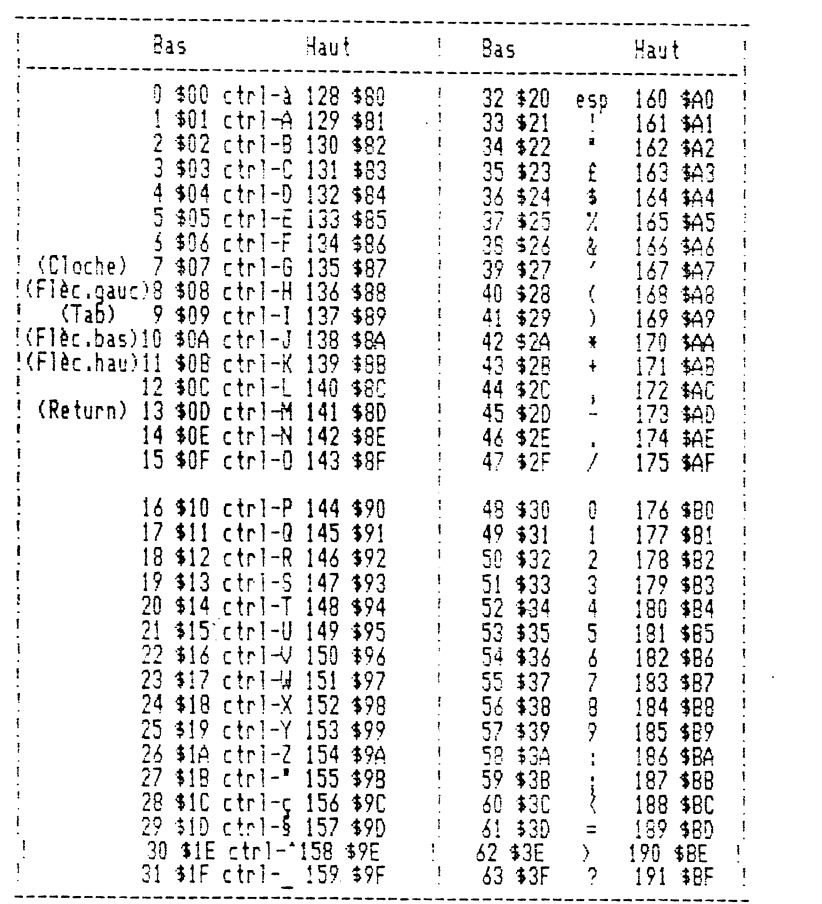

 $\mathcal{L}^{\text{max}}_{\text{max}}$ 

 $\label{eq:2.1} \frac{1}{\sqrt{2\pi}}\int_{0}^{\infty}\frac{d\omega}{\omega^{2}}\,d\omega\,d\omega\,d\omega.$ 

المتكفين بال

 $\label{eq:2} \frac{1}{\sqrt{2}}\sum_{i=1}^n\frac{1}{\sqrt{2\pi}}\sum_{i=1}^n\frac{1}{\sqrt{2\pi}}\sum_{i=1}^n\frac{1}{\sqrt{2\pi}}\sum_{i=1}^n\frac{1}{\sqrt{2\pi}}\sum_{i=1}^n\frac{1}{\sqrt{2\pi}}\sum_{i=1}^n\frac{1}{\sqrt{2\pi}}\sum_{i=1}^n\frac{1}{\sqrt{2\pi}}\sum_{i=1}^n\frac{1}{\sqrt{2\pi}}\sum_{i=1}^n\frac{1}{\sqrt{2\pi}}\sum_{i=1}^n\frac{1}{$ 

 $\mathcal{L}^{\text{max}}_{\text{max}}$  , where  $\mathcal{L}^{\text{max}}_{\text{max}}$ 

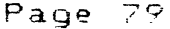

 $\mathcal{L}(\mathcal{L})$  .

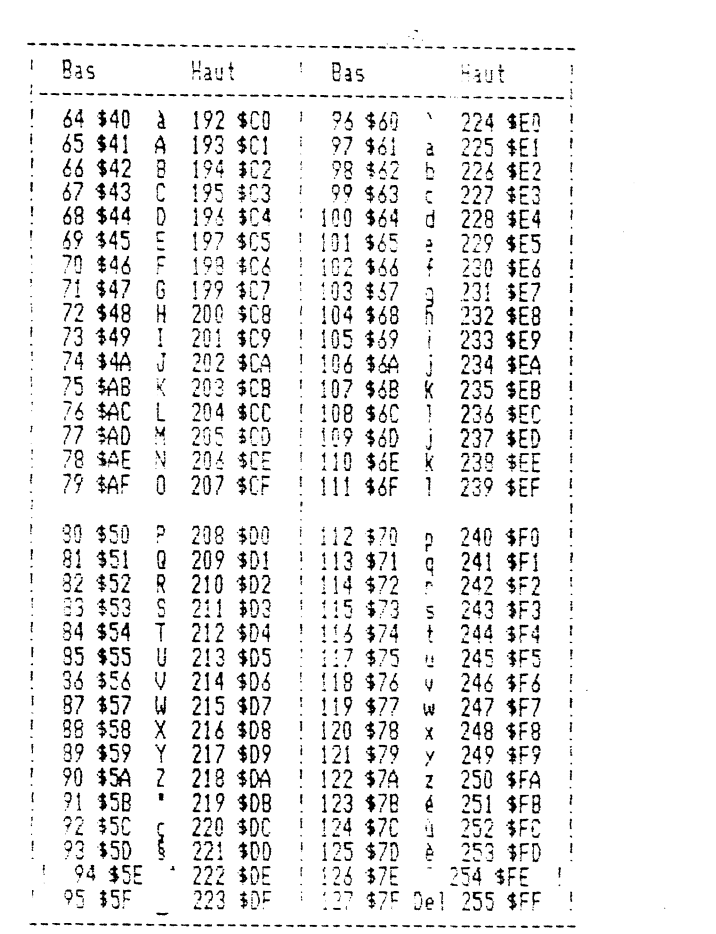

 $\label{eq:2.1} \mathcal{L}(\mathcal{L}^{\text{max}}_{\mathcal{L}}(\mathcal{L}^{\text{max}}_{\mathcal{L}})) \leq \mathcal{L}(\mathcal{L}^{\text{max}}_{\mathcal{L}}(\mathcal{L}^{\text{max}}_{\mathcal{L}}))$ 

 $\label{eq:2} \frac{1}{\left\| \left( \frac{1}{\sqrt{2}} \right)^2 \right\|} \leq \frac{1}{\left\| \left( \frac{1}{\sqrt{2}} \right)^2 \right\|} \leq \frac{1}{\left\| \left( \frac{1}{\sqrt{2}} \right)^2 \right\|} \leq \frac{1}{\left\| \left( \frac{1}{\sqrt{2}} \right)^2 \right\|} \leq \frac{1}{\left\| \left( \frac{1}{\sqrt{2}} \right)^2 \right\|} \leq \frac{1}{\left\| \left( \frac{1}{\sqrt{2}} \right)^2 \right\|} \leq \frac{1}{\left\|$ 

 $\label{eq:2.1} \frac{1}{\sqrt{2\pi}}\int_{0}^{\infty}\frac{1}{\sqrt{2\pi}}\left(\frac{1}{\sqrt{2\pi}}\right)^{2\alpha} \frac{1}{\sqrt{2\pi}}\frac{1}{\sqrt{2\pi}}\int_{0}^{\infty}\frac{1}{\sqrt{2\pi}}\frac{1}{\sqrt{2\pi}}\frac{1}{\sqrt{2\pi}}\frac{1}{\sqrt{2\pi}}\frac{1}{\sqrt{2\pi}}\frac{1}{\sqrt{2\pi}}\frac{1}{\sqrt{2\pi}}\frac{1}{\sqrt{2\pi}}\frac{1}{\sqrt{2\pi}}\frac{1}{\sqrt{2\pi}}\frac{$ 

 $\label{eq:2.1} \frac{1}{\sqrt{2}}\int_{0}^{\infty}\frac{1}{\sqrt{2\pi}}\left(\frac{1}{\sqrt{2\pi}}\right)^{2}d\mu\,d\mu\,.$ 

\*\*\*\*\*\*\*\*\*\*\*\*\*\*\*\*\*\*\*\*\*\*\*\*\*\*\*\*\*\* \*\*\*\*\*\*\*\*\*\*\*\*\*\*\*\*\*\*\*\*\*\*\*\*\*\*\*\*\*\*\* \*\* PEEKS, POKES ET POINTEURS \*\* \*\*\*\*\*\*\*\*\*\*\*\*\*\*\*\*\*\*\*\*\*\*\*\*\*\*\*\*\*\* \*\*\*\*\*\*\*\*\*\*\*\*\*\*\*\*\*\*\*\*\*\*\*\*\*\*\*\*\*\*

 $\mathcal{L}_{\rm{L}}$  ,  $\mathcal{L}_{\rm{L}}$  ,  $\mathcal{L}_{\rm{L}}$ 

APPLE PAGE ZERO  $32(120):$ Bondune gauche de la fenetre texte (0-39/normalement 0) Exemple : POKE 32, X gèle la colonne de texte à gauche de X Attention : Ne faites pas : PEEK(32)+PEEK(32) : sont des limites de l'écran  $33(121)$  : Langeur fenetre texte (1-40 ou 1-80/normalement 40 ou 80) Note: POKE 33,33 tasse le texte en enlevant les espaces.  $74(122)$ : Bondune supérieure de la fenetre texte (0-23/normalement 0)  $35(123)$ : Bas de la fenetre texte (1-24/normalement 24)  $36(524)$ ; Position horizontale du curseur (0-39). Si PEEK(36)=X, alons le cunseur est en colonne X+1 POKE 36,X positionne le curseur en colonne X+1 (très utilisé en 30 colonnes pour positionner le curseur au-delà de la limite HTAB des 40 colonnes). Note: POKE 1403,X est identique.  $37(125)$ : Position verticale du curseur (0-23) 31 PEEK(37)=Y, alors le curseur est sur la ligne Y+1.  $43$  (\$28): Boot slot \*16 (après boot) 44 (\$2C) : Dennien point de ligne basse résolution.  $48(130):$ Couleur basse résolution \*17  $50(432)$ Format du texte de sontie POKE 50,63 = INVERSE, POKE 50,255 = NORMAL, POKE 50,127 = FLASH (pour ASCII 64-95)  $51(433)$ المتكافئة والمرازي Prompt caractère Note: POKE 51,0 : GOTO line £ évite un message d'erreur "Not Direct Command" en cas de commande immédiate GOTO line £. 78-79 (\$4E-4F) : Domaine des nombres aléatoires.

 $\gamma_{\rm c}$  ,  $\sigma_{\rm s}$  $103-104$  (\$67-68) : Départ des programmes Applesoft Pour charger un programme à une adresse non standard LOC-, POKE LOC-1,0: POKE 103, LOC-INT(LOC/256)\*256:POKE 104, INT(LOC/256) Alors seulement, changer le programme.  $105 - 106$  (\$69-6A) LOMEM Note : LOMEM définit le départ de l'espace "variables", à peu près équivalent à fin du programme, à moins que l'on ne l'ait changé avec la commande LOMEM. 107-108 (\$6B-6C) Début de l'espace tableau (?) 109-110 (\$6D-6E) Fin de l'espace tableau (?)  $111 - 112$  (\$6F-70) Début du stockage des chaines  $115 - 116$  (\$73-74) **HIMEM** Note: HIMEM-1 est l'adresse la plus élevée utilisable par un programme Applesoft. Peut ethe changée avec la commande HIMEM.  $117 - 118$  (\$75-76) Numéro de la ligne en cours d'éxécution.  $119 - 120$  (\$77-78) Numéro de ligne à laquelle le programme s'est arrêté.  $121 - 122$  (\$79-7A) Adresse d'éxécution de la ligne. 123-124 (\$78-70) Numéro de ligne DATA en cours. 125-126 (\$7D-7E) Prochaine adresse DATA  $127-128$  (\$7F-80) Adresse INPUT ou DATA  $129-130$  (\$81-82) Nom de la dernière variable utilisée.  $131 - 132$  (\$83-84) Adresse de la dernière variable utilisée. 175-176 (\$AF-B0) عادتان والأرار Fin de programme Applesoft.  $214(506)$ Signal RUN Exemple: POKE 214,255 : n'importe quelle commande lance (RUN) le programme.

Page 31

```
216 (408)Signal ONERR
Exemple : POKE 216,0 annule la fonction ONERR
218 - 219 ($DA-DB)
Numéro de ligne de l'erreur ONERR.
220-221 ($DC-DB)
Adresse de l'enneur ONERR.
222 ($DE)
Dos 3.3 et ProDOS
                                             Applesoft
 1 : Language Not Available
                                               O : ?Next Without For
 2 ou 31 : Range Ennon
                                              16 : ?Syntax Ennon (FP)
                                              22 : ?Return Without Gosub
 3 : No Device Connected
 4 : Write Protected
                                              42 : ?Out of Data
 5 : End of Data
                                              53 : ?!!legal Quantity
 6 : File on Path Not Found
                                              69 : 20verflow
 7 : Volume Mismatch
                                              77 : ?Out of Memory
8:1/9 Ennon
                                              90 : ?Undef'd Statement
9 : Disk Full
                                             107 : PBad Subscript
10 : File Locked
                                             120 : ?Redim'd Annay
11 : Syntax Ennon on Invalid Option.
                                             133 : ?Division by Zeno
12 : No Buffers Available
                                             163 : ?Type Mismatch
13 : File Type Mismatch
                                             176 : ?String Too Long
                                             191 : ?Formula Too Complex
14 : Program Too Large
                                             224 : ?Undef'd Fonction
15 : Not Direct Command
17 : Directory Full
                                             254 : PRe-Enter
19 : File Not Open
                                              255 : (control-C interrupt)
19 : Duplicate File Name
20 : File Busy
21 : File(s) Still Open
224-225 ($E0-E1)
Position X du dennier HPLOT (0-279)
226 ($E2)
Position Y du dernier HPLOT (0-191)
228(154)Code HCOLOR : 0 = 0, 42 = 1, 35 = 2, 127 = 3, 128 = 4, 170 = 5, 213 = 6, 255 = 7
230 ($E6)
Page haute résolution.
POKE 230,32 sélectionne la page 1, POKE 230,96 sélectionne la page 3, POKE 230,54
sélectionne la page 2.
231(4E7)ECHELLE
Note: SCALE = 0 est identique à SCALE = 256...232-233 ($E8-E9)
Début des adresses de la table de formes
234 ($EA)
Choix des collisions haute résolution
 Exemple : XDRAW une forme si PEEK(234) = 0; la forme a débuté à un point haute
résolution non noir.
```
 $\mathcal{L} \in \mathcal{L}_\infty$ 

```
Page 83
```

```
241 ($F1)
                                                                          \gamma_1 \sim \mathcal{O}_\inftySPEED
Note : PEEK(241) est égal à 256 moins la vitesse en cours.
243 ($F3)
FLASH
```
Ń.

```
249 ($F9)
ROT
```
COMMUTATEURS D'AFFICHAGE

43232 (-16304) (\$C050) Graphique 49233 (-16303) (\$C051) Texte 49234 (-16302) (\$C052) Graphique pleine page

49235 (-16301) (\$C053) Graphique avec lignes texte

```
49236 (-16300) ($C054)
Page un
49237 (-16299) ($0055)
Page deux
```
49238 (-16298) (\$C056) Basse résolution

```
49239 (-16297) ($C057)
Haute résolution
```
Exemple: POKE 49232,0 commute l'écran graphique.

```
CLAVIER, etc.
49152 (-16384) ($C000)
Lit le clavier
49168 (-16368) ($C010)
Efface le clavier
Exemple : 10 KEY = PEEK(49152) : IF KEY < 128 THEN 10
           20 POKE 49168,0
           30 PRINT "KEY"; CHR$(KEY-128)
                                              بالمعاقب والمستندر
49200 (-16336) ($C030)
Haut parleur
Exemple : FOR A = 1 TO 99 BUZZ = PEEK(49200); NEXT
```
Page 84

49249 <-16287) (\$C061) Bouton fO Bouton paddle 0 ou touche Pomme Ouverte

49250 <-16286) (\$C062) Bouton El Bouton paddle 1 ou touche Pomme Fermée

49251 (-16285) (\$C063) Bouton f2

Exemple : Si PEEK C49149+P) est plus grand que 127, cela signifie que l'on appuie sur le bouton du paddle EP ou qu'il n'est pas connecté,

 $\mathcal{L}_1 \in \mathcal{L}_2$ 

POKES DOS 3.3 <Le DOS doir bien sur etre en mémoire principale)

POKE 40193, PEEK<40193)-N: CALL 42964 Descend les buffers DOS de N\*256 bytes.

POKE 44452,N+1: POKE 44605,N Autorise N noms de fichiers avant une pause sur la commande catalog.

POKE 44460,88: POKE 44461,252 Efface l'écran avant le CATALOG

POKE 44505,234: POKE 44506,234 Affiche les noms de fichiers effacés lors d'une commande CAïALOG.

 $\sim 10$ 

POKE 44596,234: POKE 44597,234: POKE 44596,234 Annule la pause CATALOG

POKE 49107,234: POKE 49108,234: POKE 49109,234 Evite relogement carte langage

POKE 49384,0 Arrete le moteur du lecteur

POKE 49385,0 Met en route le moteur du lecteur.

. ... \_.; ....

 $\sim$ 

 $\sim$ 

NOTES

La mémoire principale de l'Apple se compose de 65 536 bytes comptés de 0 à 65 535. Chaque *byte peut* prendre une valeur comprise entre 0 et 255.

o Vous pouvez PEEKer (regarder) la valeur prise par le byte B en tapant : PRINT PEEK(B).

o Vous pouvez généralement POKEr une nouvelle valeur B dans le byte 8 au moyen *de* la commande : POKE 8,V.

o Pour regarder les valeurs prises par deux bytes consécutifs 81-82, tapez PRINT PEEK(B1)+PEEK(B2)\*256.

o Pour poker *une* nouvelle valeur V <0-65535) dans les bytes 81-82 1 tapez POKE 81,V-INT(V./256)\*256 et POKE 82,INTCV/256)

Note : Puisque pratiquement chaque endroit de la mémoire peut etre PEEKe ou POKE, il existe des milliers de PEEKs et POKEs qui ne sont pas listés ici. Les pokes sont souvent utilisés pour écrire des routines en langage machine, routines qui peuvent etre activées au moyen des commandes CALL

Reconnaissance du type d'ordinateur  $A = PEEK (64435)$  B = PEEK (64449) Si  $A = 6$  et  $B = 0$  : Apple IIc Si A = *6* et (B)223 ET B(240) : Apple IIe Si A<>6 Apple II ou II+

VECTEURS DOS PAGE 3 976-978 (\$300-302) Re-entrer le vecteur DOS.

1010-1012 (\$3F2-3F4' Reset vecteur Exemple: POKE 1012,0 fait booter Reset

1013-1015 (\$3F5-3F7) Ampersand Exemples : POKE 1014,165: POKE 1015,214 : "&" LIST POKE 1014,110: POKE 1015,165: "&" CATALOG POKE 1014,18: POKE 1015,217 : "&" RUN

1016-1018 (\$3F8-3FA) Control-Y

DOS 3.3 <Toutes les valeurs supposent que le DOS *en en* mémoire rrincipale)

42350 (\$A56D Routine catalogue Exemple : CALL 42350 fait apparaître le catalogue du disque.

40514 (\$9E42) Attente *de* run *de* programme *de* bienvenue Exemple : POKE 40514,52 *èt* !NIT un disque. Lorsqu'il est Booté, le DOS attend que 1'on BRUN le programme de salutations. POKE 40514,20 pour EXEC.

Page 86

ТÓ, 43140-43271 (\$A884-A907) **Commandes** 43378-43582 (\$A972-AA3E) Messages d'erreur 42616-43617 (SAA60-AA6!) Longueur dernier Bload 43634-43635 (\$AA72-AA73) Départ dernier Bload 43624 (\$AA68) Numéro lecteur Exemple : POKE 43624,0 permute les entrées/sorties disquette vers le lecteur D. 43626 (\$AA6A) Numéro de connecteur <Slot) Exemple : POKE 43626,S permute les entrées/sorties disquette vers la slot S. 43698 (\$AA82) Caractère de commande Control-D 44033 (\$AC01) Numéro de piste du catalogue 45991-45998 (\$83A7-83AE> Codes des types de fichiers 45999-46010 (\$83AF-838A) En tete volume disque 46017 (\$B3C1) Numéro de volume du disque. ProDOS 48944 (\$BF30) Valeur Slot/Drive Si PEEK (48944" est plus grand que 127 drive 2, sinon, drive 1. 47313-47422 (\$88D1-SB93E) Commandes 48840-48841 (\$8EC8-BEC9) Longueur dernier Bload

بالمتعب والمنا

 $\mathcal{A}$ 

48825-48826 (\$8EB9-BEBA) Départ dernier Bload

..

CALLS UTILES CALL-25153 (\$9DBF) : Reconnecte le DOS 3.3 CALL-3100 (\$F3E4) : Révèle la page ! haute résolution CALL-3086 (\$F3F2) : Nettoie en noir l'écran haute résolution CALL-3082 (\$F3F6) : Nettoie l'écran haute résolution avec le couleur du dernier **HPLOT** CALL-2613 (\$F5CB) : Coordonnées haute résolution pege 0 Exemple : HGR2:HCOLOR=5:HPLOT O,O:CALL-3082 Exemple : Les coordonnées de départ X et Y de la prochaine table de formes (obtenues par DRAX ou XDRAW) peuvent etre déterminées par us CALL-2613. Alors : X = PEEK(224)\*PEEK(225)\*256 et Y = PEEK(226) CALL-1438 (\$FA62) : Pseudo Reset CALL-1370 (\$FAA6) : Boot CALL-1321 (\$FAD7) : Affiche tous les registres CALL-1184 (\$FB60) : Efface l'écran et affiche 'Apple..." CALL-1036 (\$FBF4) Déplace le curseur à droite ~ALL-1008 <SFC10) Déplace le curseur à gauche CALL-998 C\$FC1A) Déplace le curseur en haut CALL-958 (\$FC42) : Efface le texte du curseur jusqu'au bas CALL~922 (\$FC66) Déplace le curseur en bas CALL-868 (\$FC9C) : Efface le texte du curseur jusqu'en haut CALL-756 (\$FDOC) : Attend que l'on frappe n'importe quelle touche CALL-678 (\$FD5A) : Attend que l'on frappe Return CALL-415 (\$FE61) : Désassembleur CALL-211 (\$FF2D) : Cloche + affichage "ERR" CALL-198 (\$FF3A) : Cloche CALL-151 (\$FF69) : Mode moniteur

. . ..... · .. -